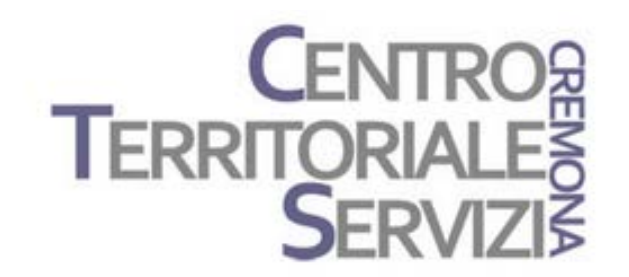

14, 26 Novembre, 2018 3 Dicembre, 2018

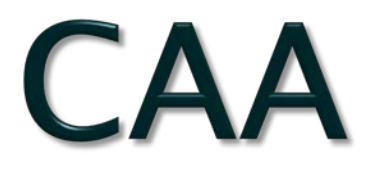

#### Le basi teoriche della Comunicazione Aumentativa Alternativa, Applicazioni tecnologiche e software

A cura di Fiorella Messina mfquinn@srt.com

© Fiorella Messina 2018 vietata la riproduzione senza il consenso dell'autore

#### Programma

#### Lunedì 3 Dicembre 2018

#### TEMATICHE:

- -Mind Express: Le funzioni principali del software
- -CAA: Tabelle e libri in simboli
- -Materiali per la didattica: esempi
- -Esercitazione pratica: Costruzione di una semplice tabella di comunicazione
- -Costruzione di alcuni materiali didattici usando

modelli pronti

## Mind Express

 È un software aperto e multimediale, intuitivo, flessibile e versatile che può essere utilizzato in ambito didattico, comunicativo, terapeutico e riabilitativo. È prodotto da [Jabbla,](http://jabbla.com/) una ditta Belga leader e innovativa nel settore della tecnologia assistiva.

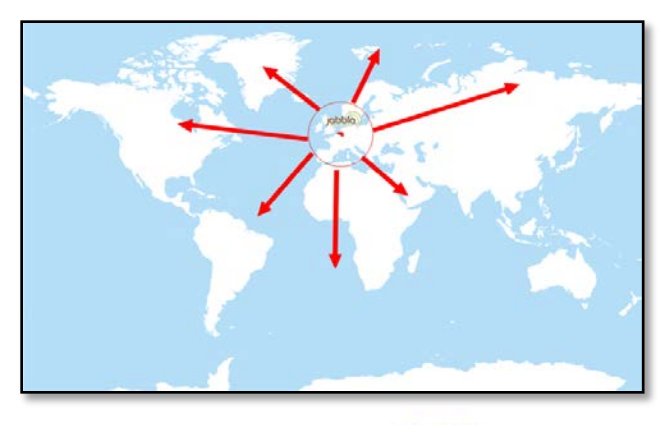

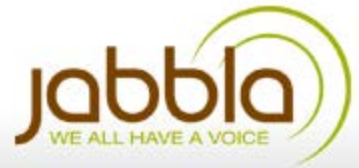

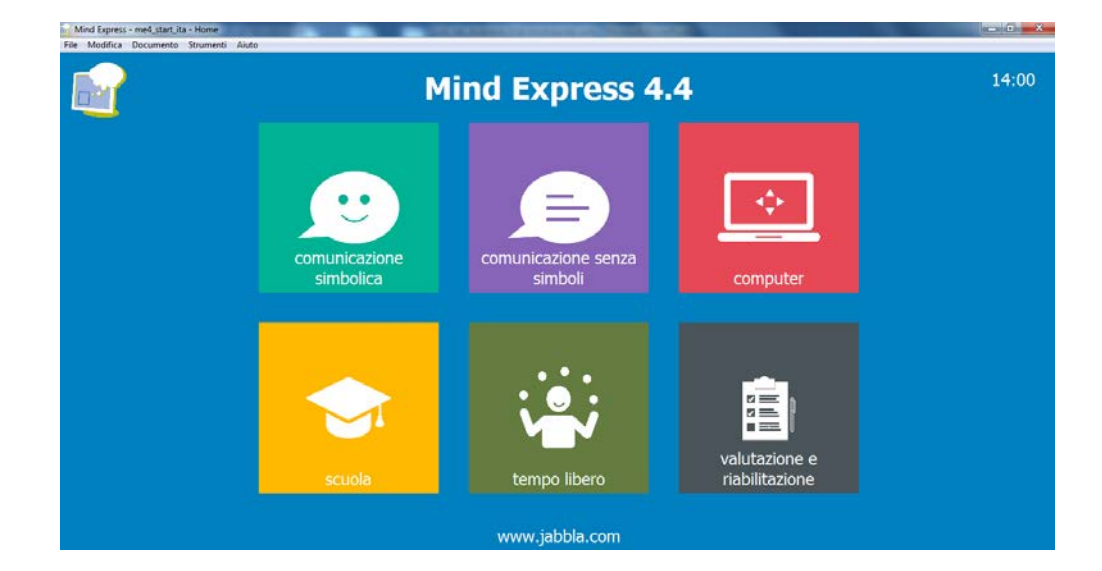

possibilità di personalizzare aspetto, contenuti, modalità di accesso di tutti i materiali che si possono creare col software

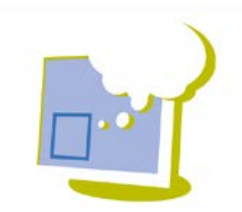

### Mind Express

▶ Da anni Jabbla produce software e hardware per sostenere le persone con bisogni speciali, soprattutto nell'area della comunicazione.

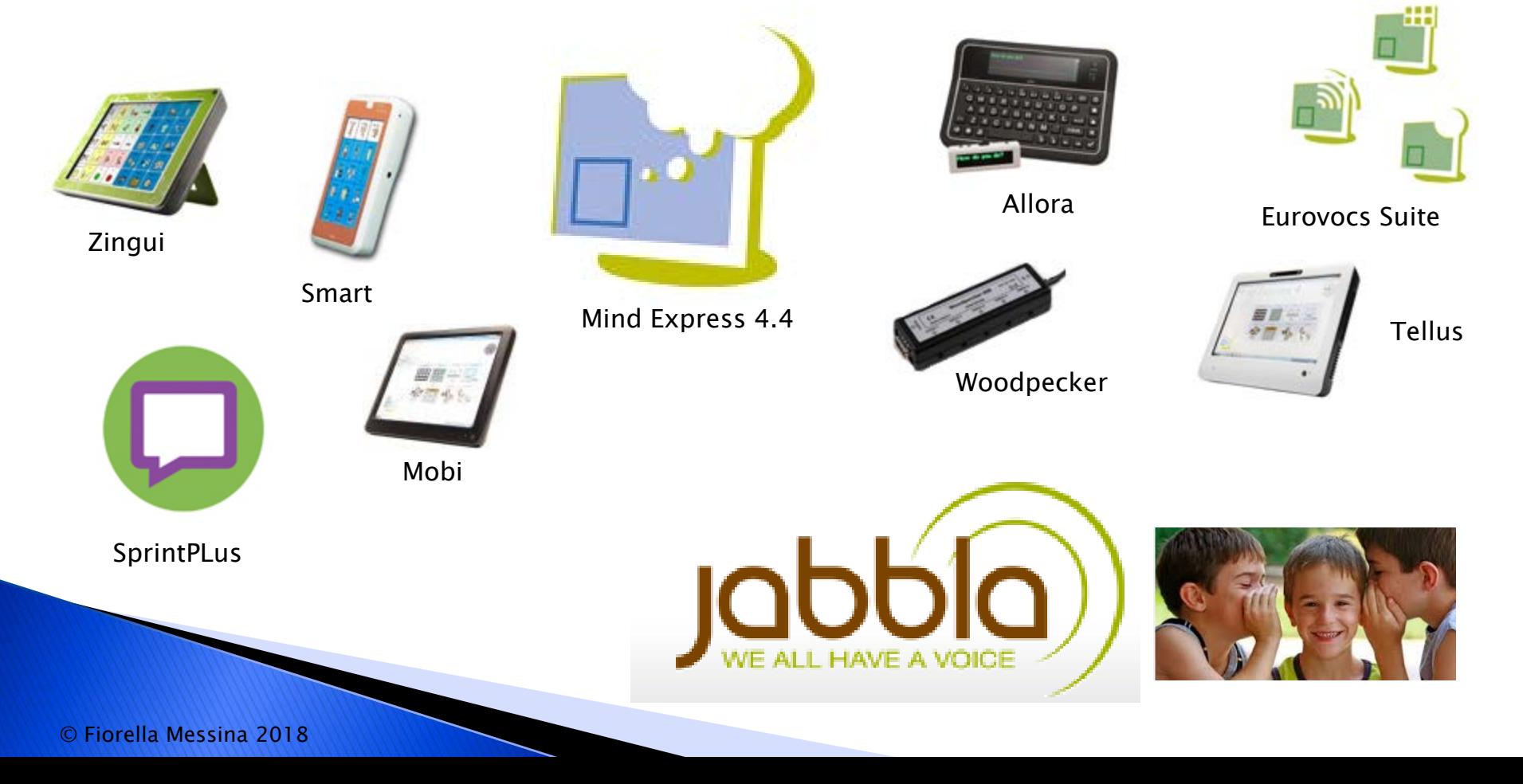

#### Accessibilità

- •mouse/ trackball/joystick
- •schermo tattile
- •scansione
	- uno o due sensori
	- acustica
- •mouse a testa
- •puntamento oculare
	- Eyetech, Tobii, Alea, LC, MyGaze

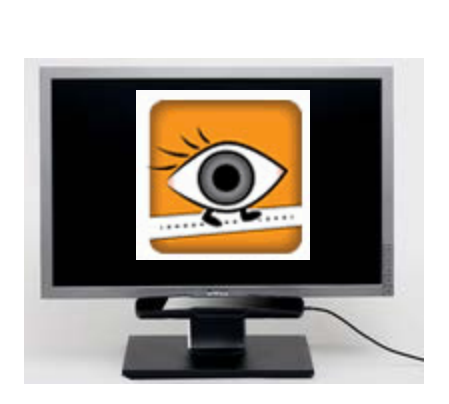

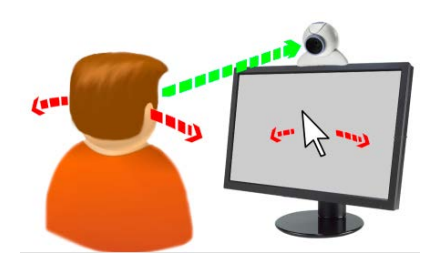

## Mind Express

- modulo grammaticale personalizzabile
- composizione libera
- sintesi vocale sia maschile che femminile
- librerie di simboli grafici; Symbolstix (oltre 30.000) e Bliss inclusi ed editabili
- possibilità di inserire immagini personali o da internet
- accesso anche con scansione a uno o due sensori, totalmente personalizzabile; modulo comando a testa; comandi integrati per diversi sistemi di controllo oculare
- videoscrittura con previsione di parola e/o di frase personalizzabili
- barra frasica posizionabile liberamente (o eliminabile) con solo testo o testo e simboli
- possibilità di utilizzare diverse configurazioni tra tabelle collegate ad albero
- tabelle popup
- tabelle e liste dinamiche

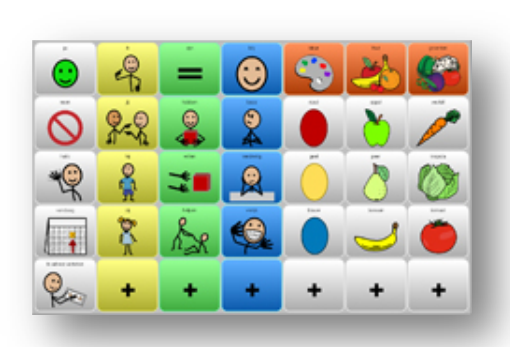

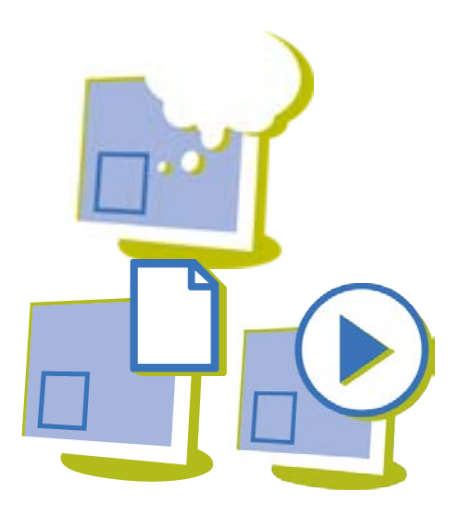

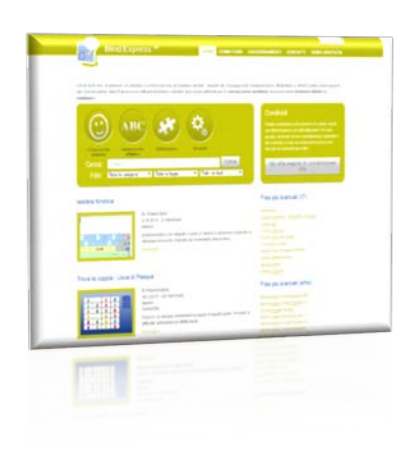

## Mind Express

- stili personalizzabili
- celle multisimbolo
- multiutente
- possibilità di navigazione internet, gestione posta elettronica, gestione sms, controllo ambientale, gestione files audio/video, ecc, gestione agenda personale
- script con programmazione in Phyton
- diverse opzioni di programmazione per esercizi didattici e riabilitativi
- licenza software con doppia installazione per utenti privati, con player multipli per scuole, licenze speciali per insegnanti delle scuole titolari di licenza
- 3 tipi di licenza: full, solo stampa, solo eseguibile
- sito costantemente aggiornato di risorse gratuite in italiano
- possibilità di importare files da The Grid 2 e Boardmaker

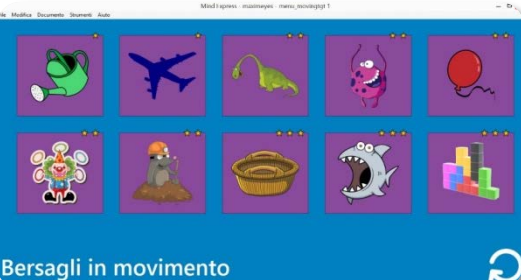

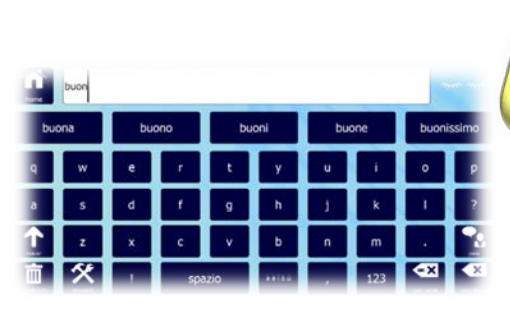

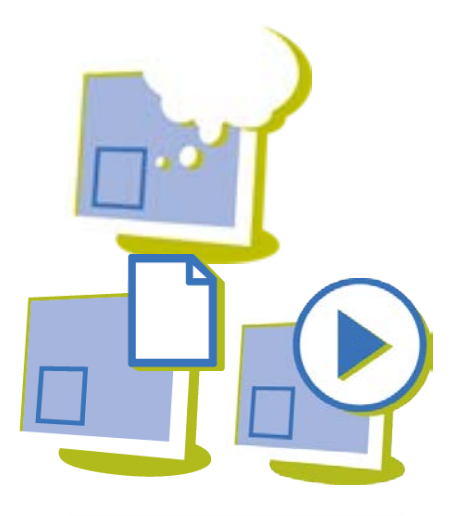

Tre tipi di licenza: full, print, player

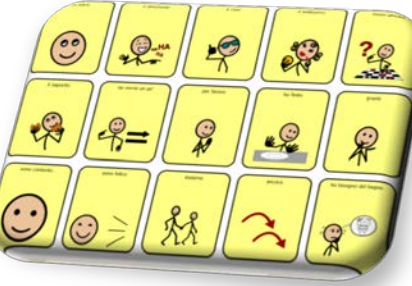

#### Esempi: presentazione

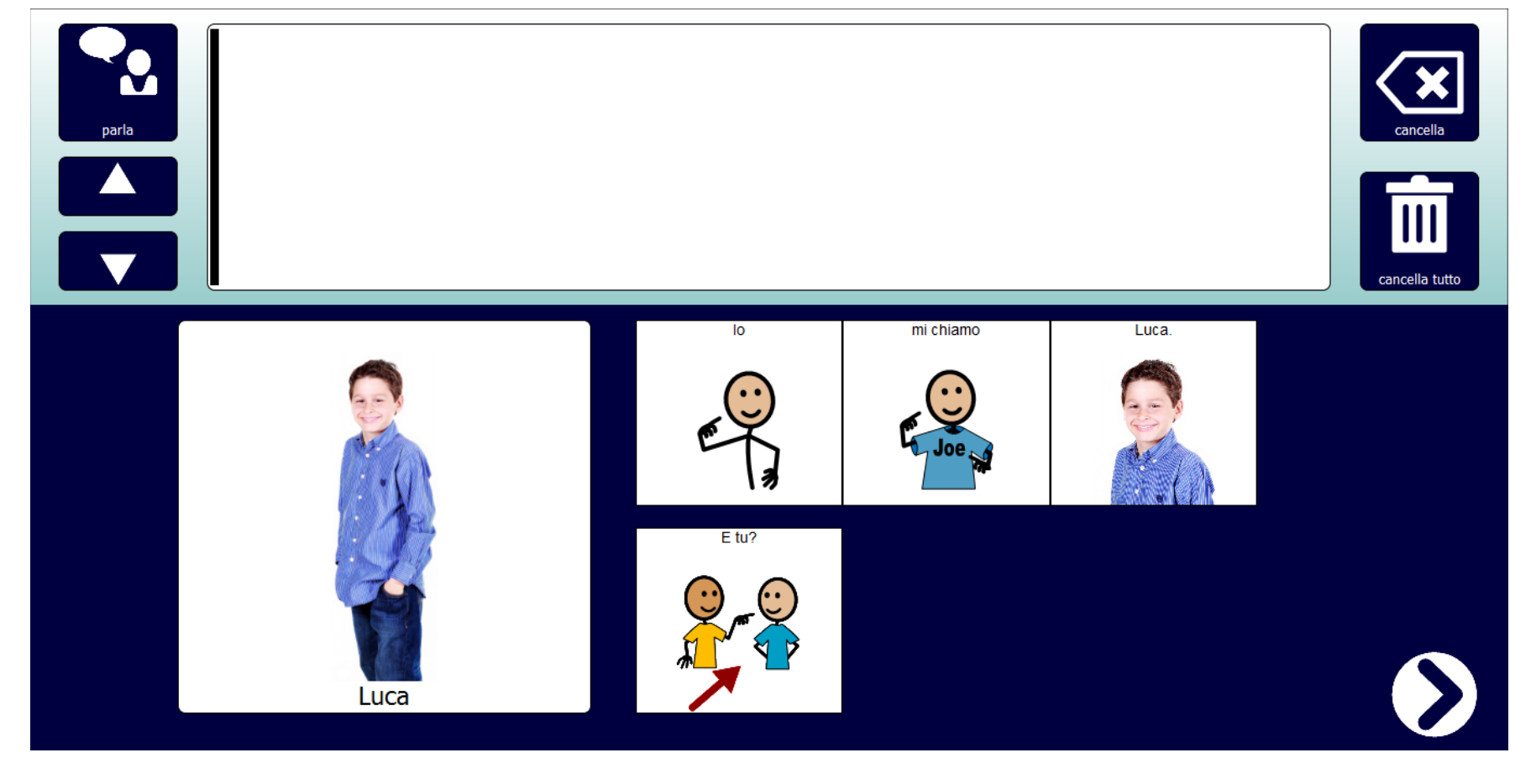

Mi presento

#### Esempi: comunicazione

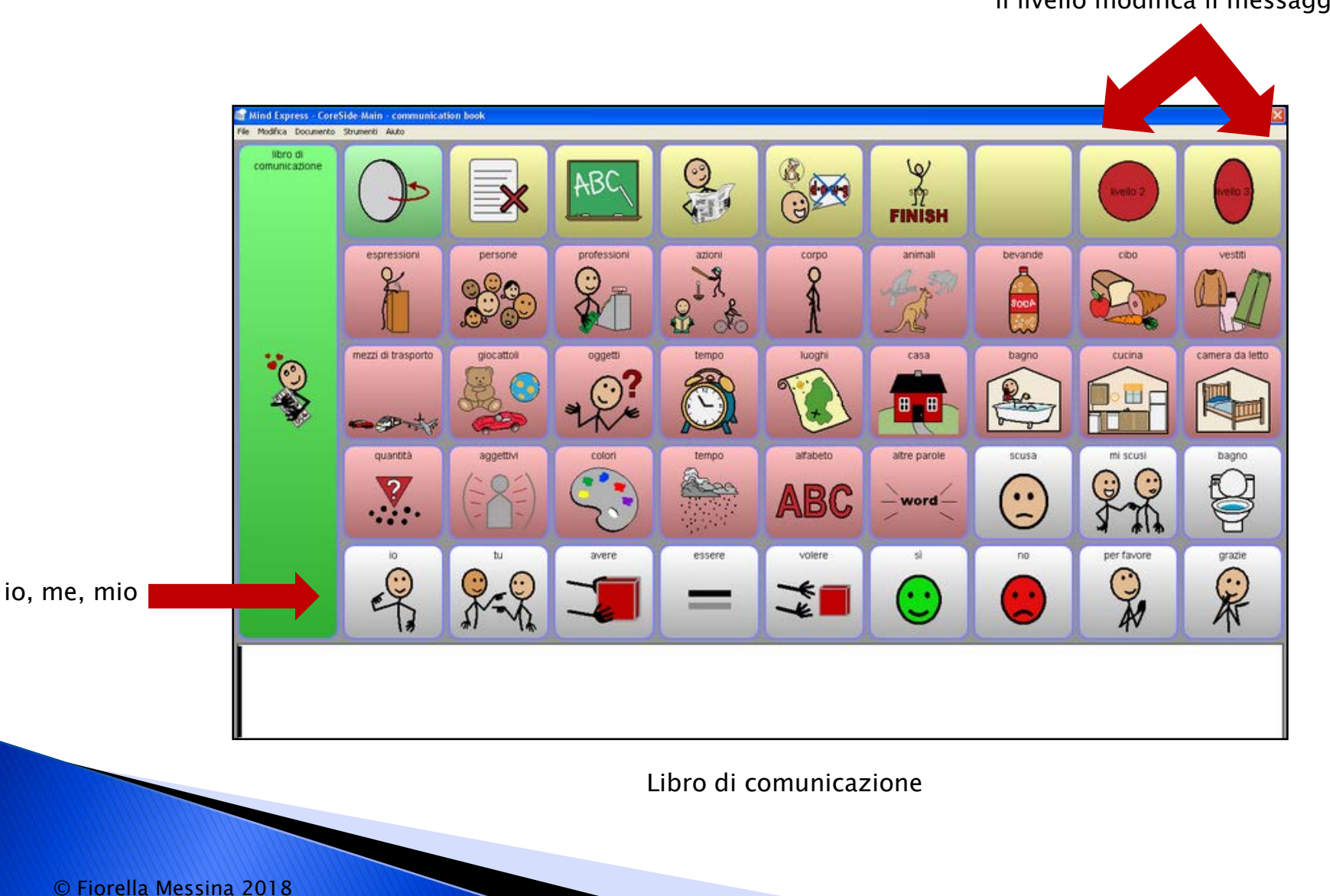

il livello modifica il messaggio

#### Esempi: comunicazione e apprendimento

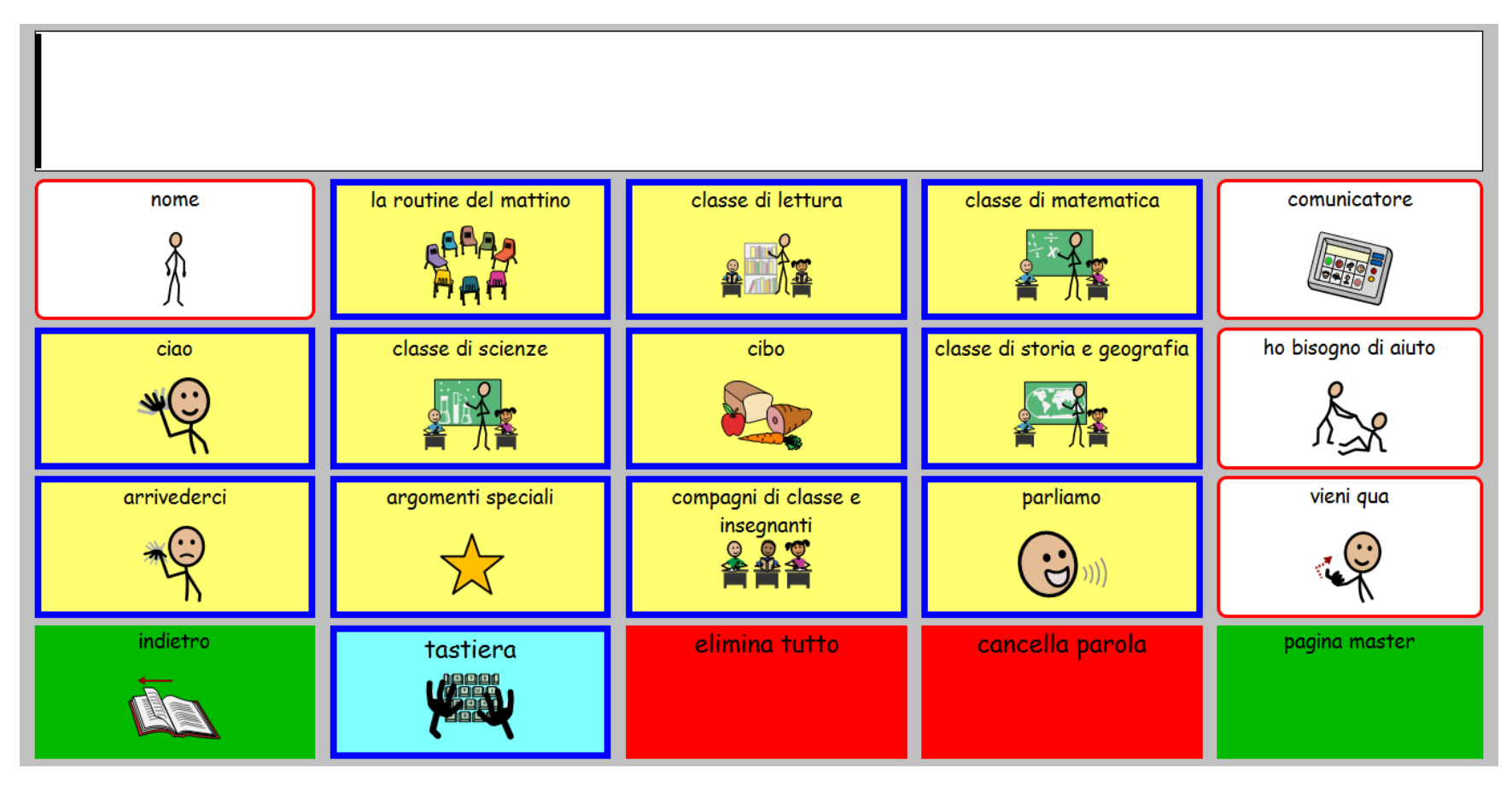

AACI Scuola Page Set

## Esempi: pagina dinamica

▶ Solo la parte centrale della pagina cambia a seconda della categoria selezionata in alto.

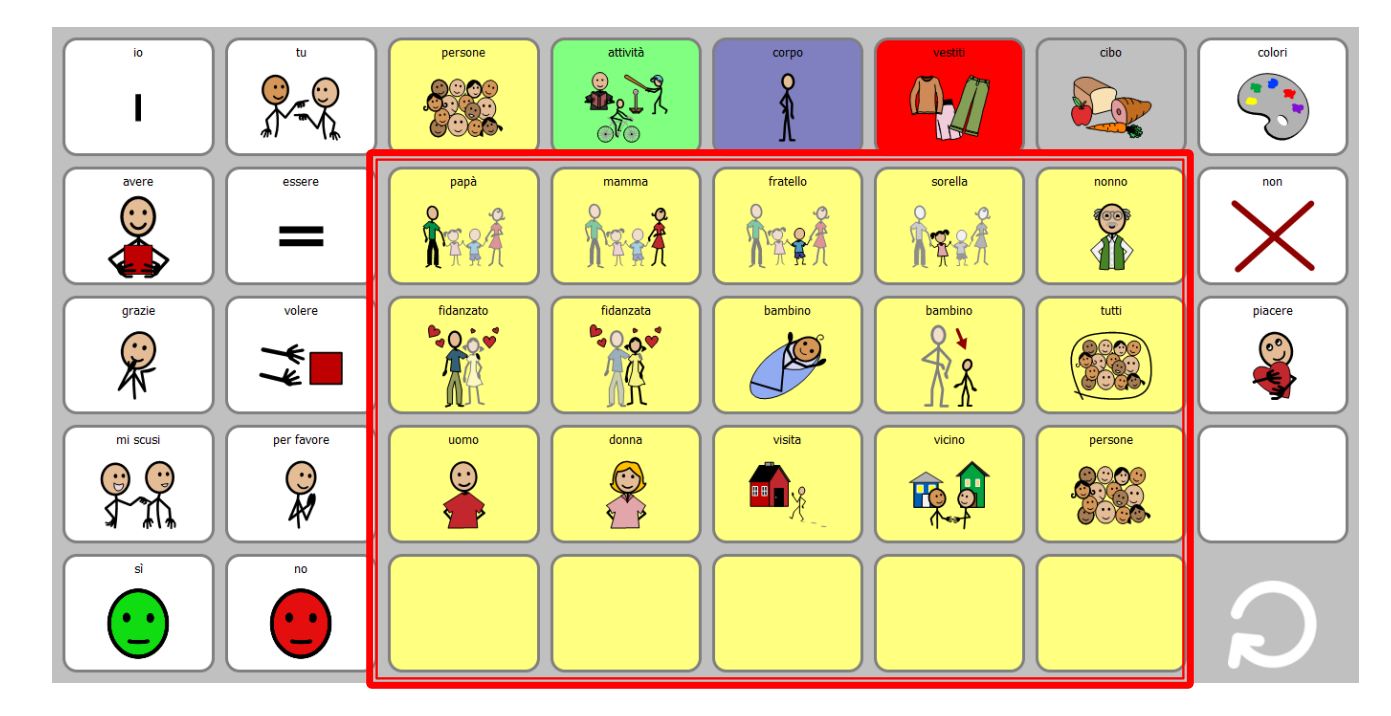

Esempio di pagina dinamica

#### Esempi: uso dei sensori

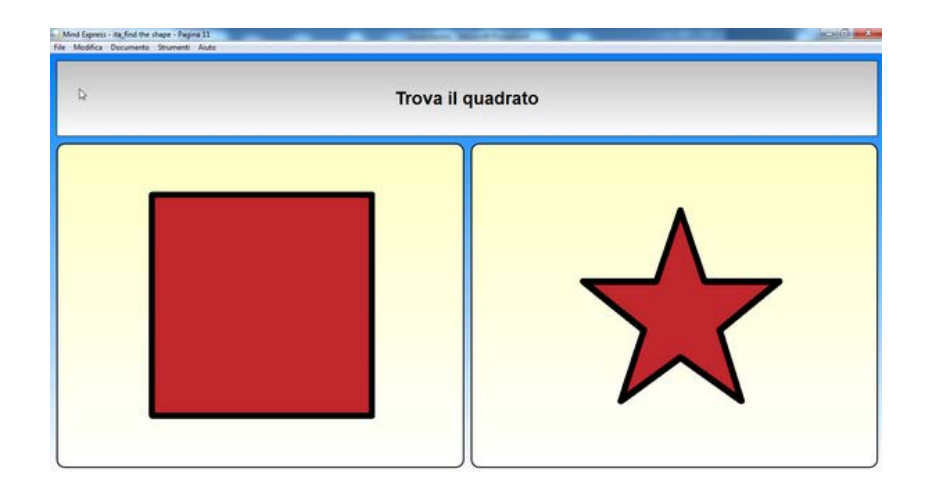

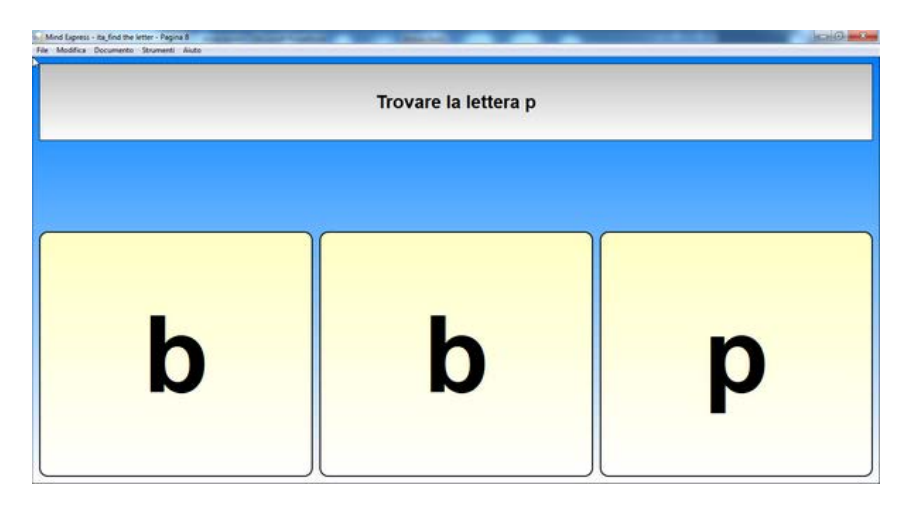

Riconoscere forme, lettere, animali

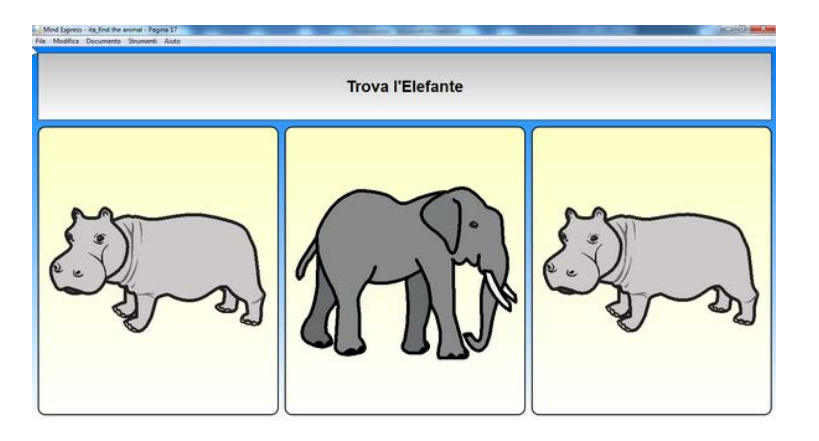

#### Esempi: uso dei sensori

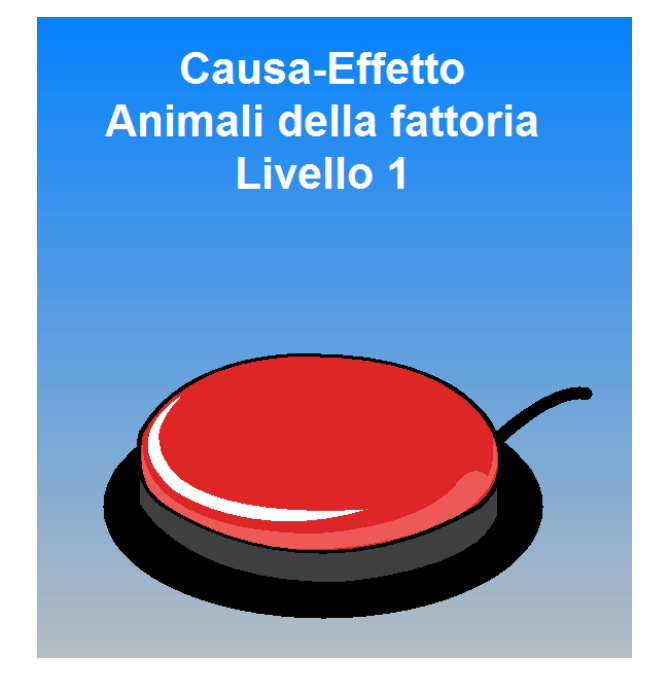

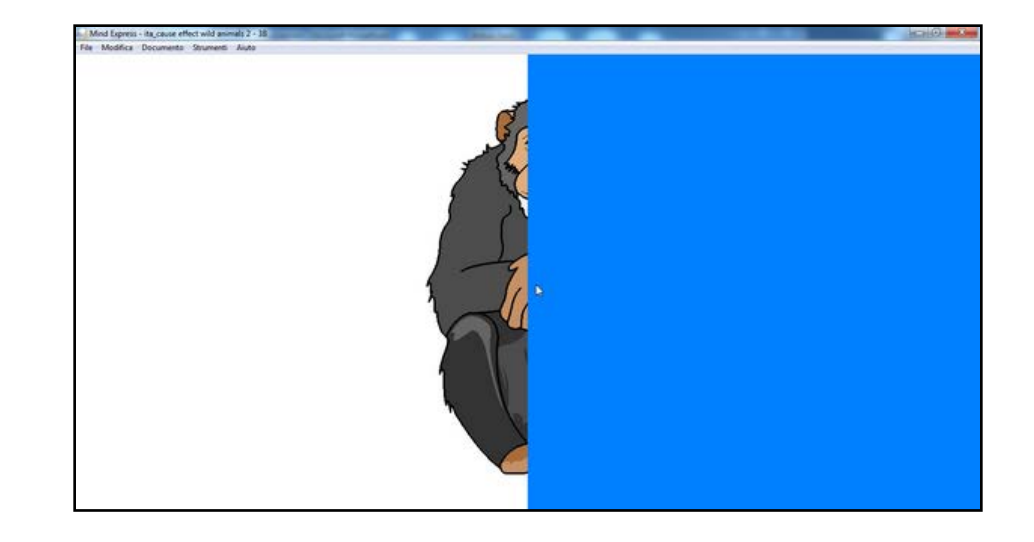

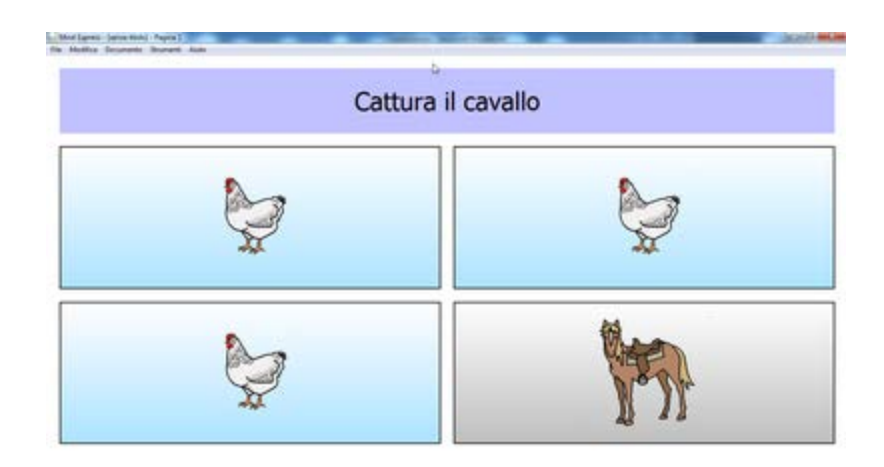

#### Esempi: scrivere frasi

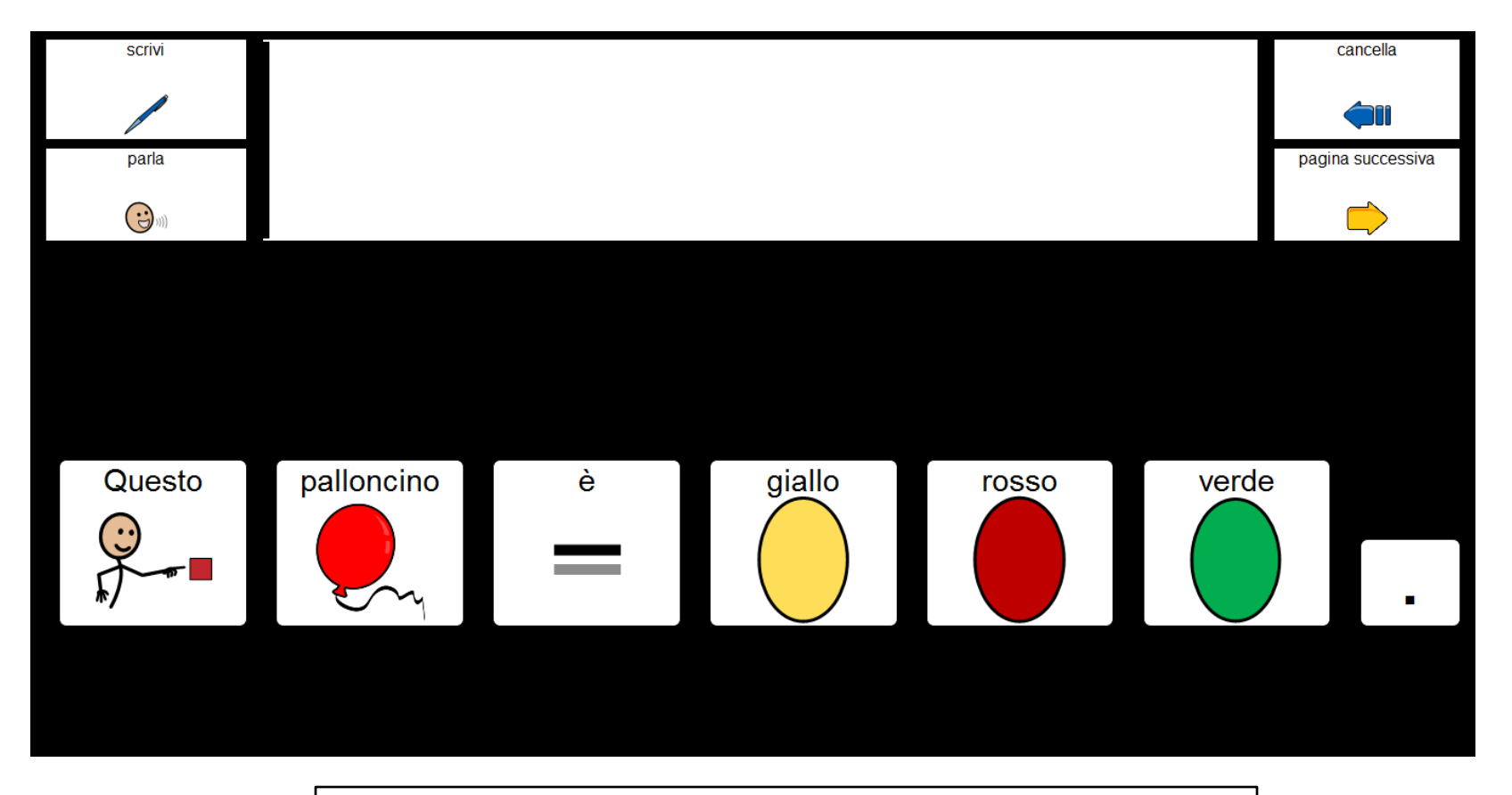

Le frasi vengono scritte facendo clic sulle celle

© Fiorella Messina 2018

#### Esempi: contare, calcolare, operazioni

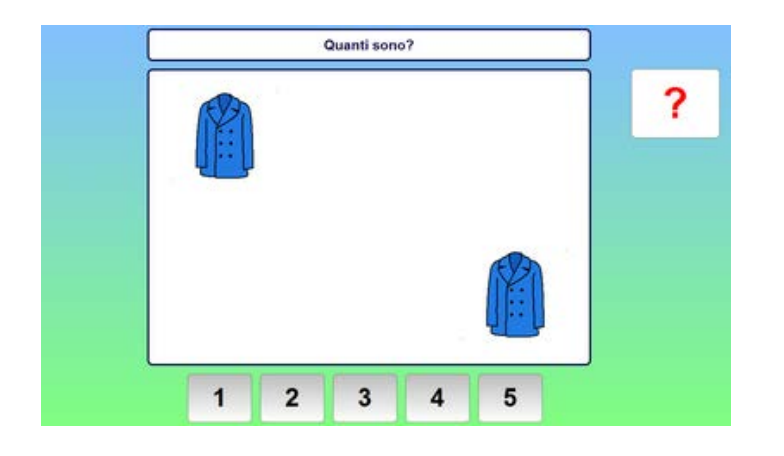

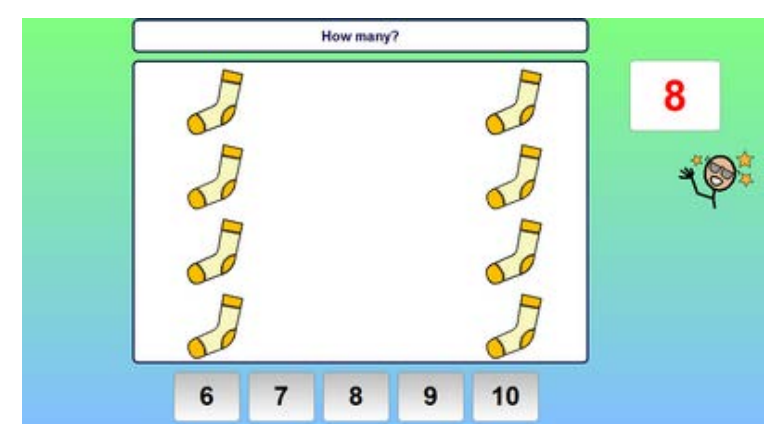

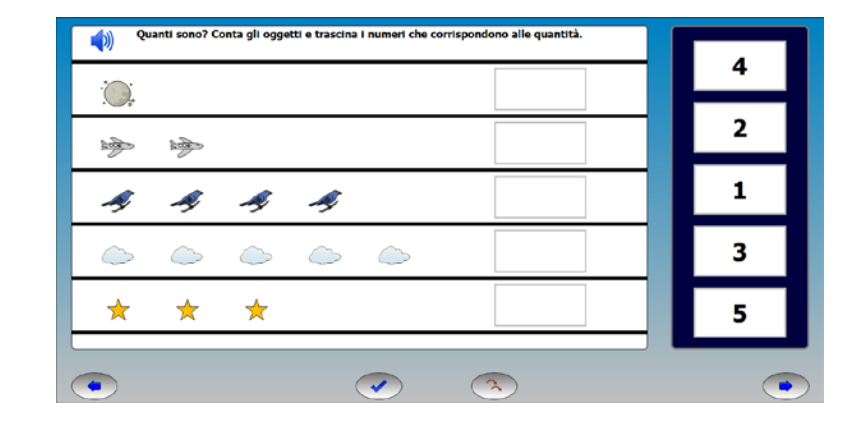

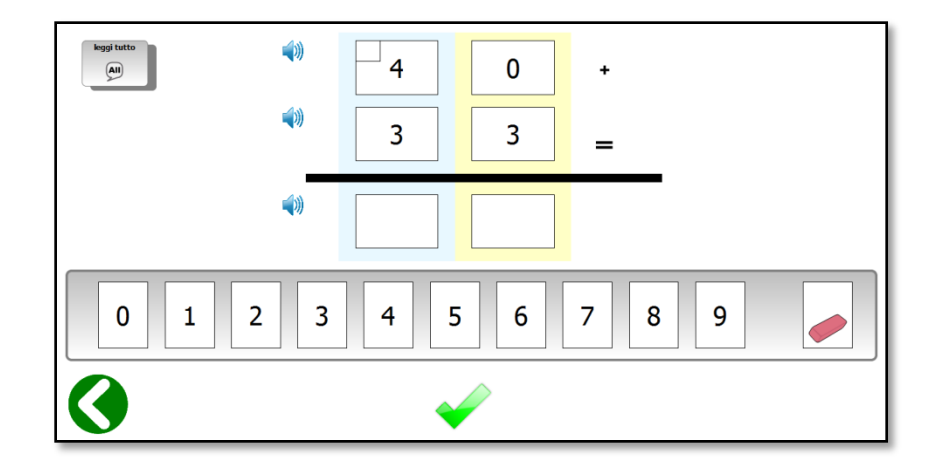

#### Esempi: testi con simboli

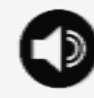

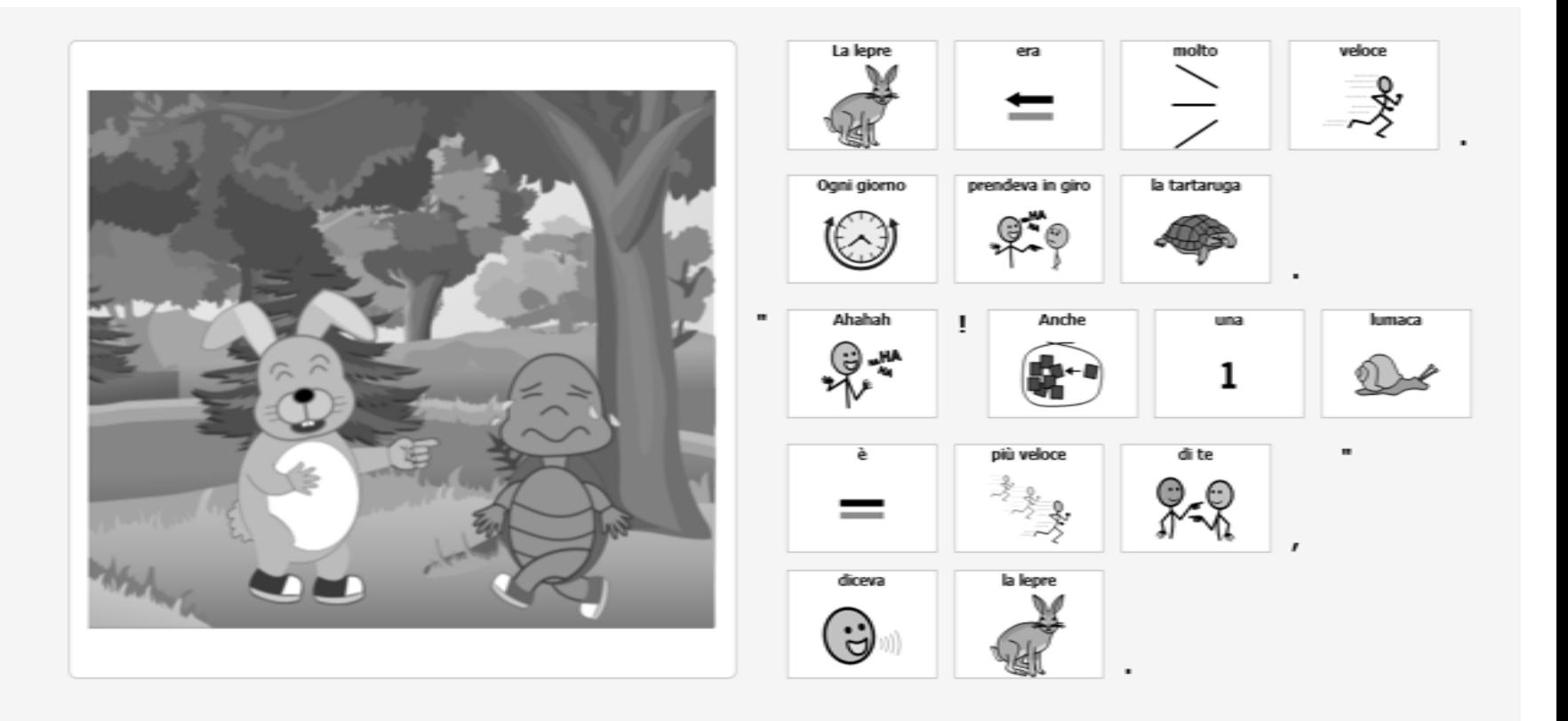

© Fiorella Messina 2018

## Esempi: giochi didattici

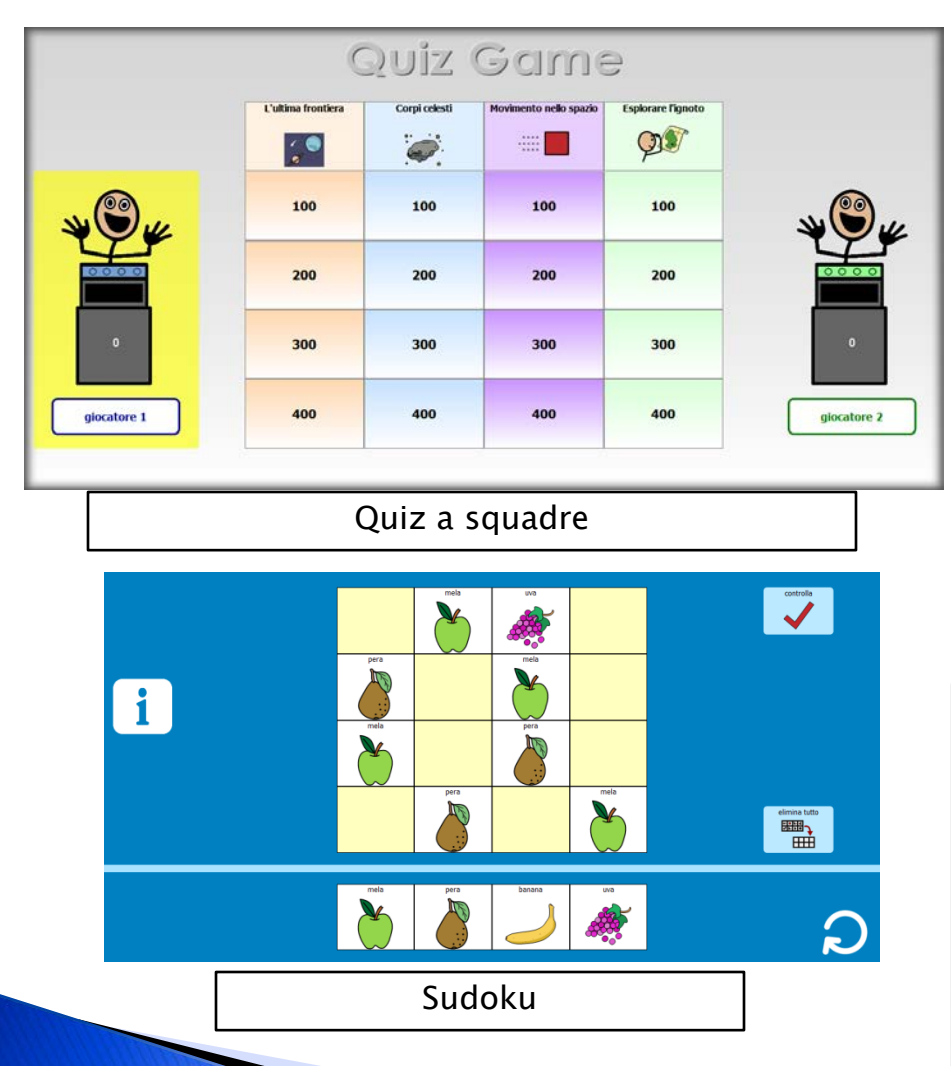

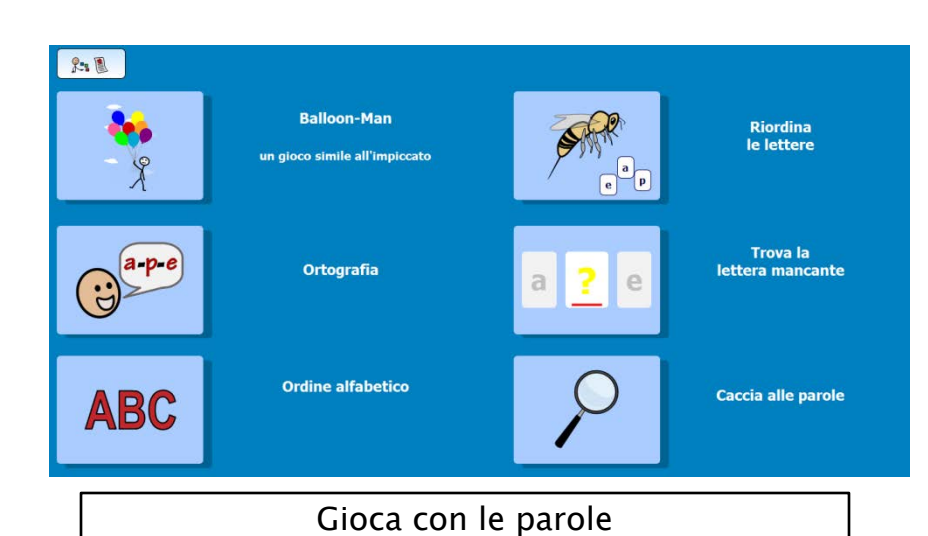

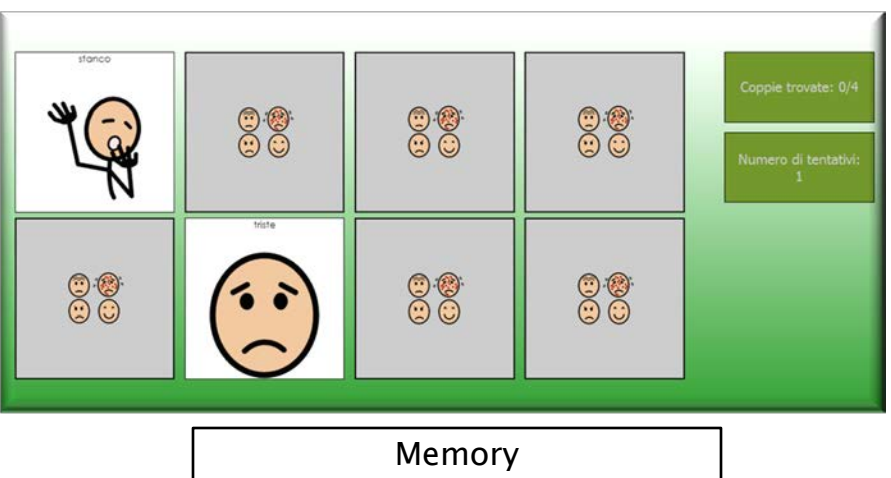

© Fiorella Messina 2018

#### Esempi: giochi, competenze sociali

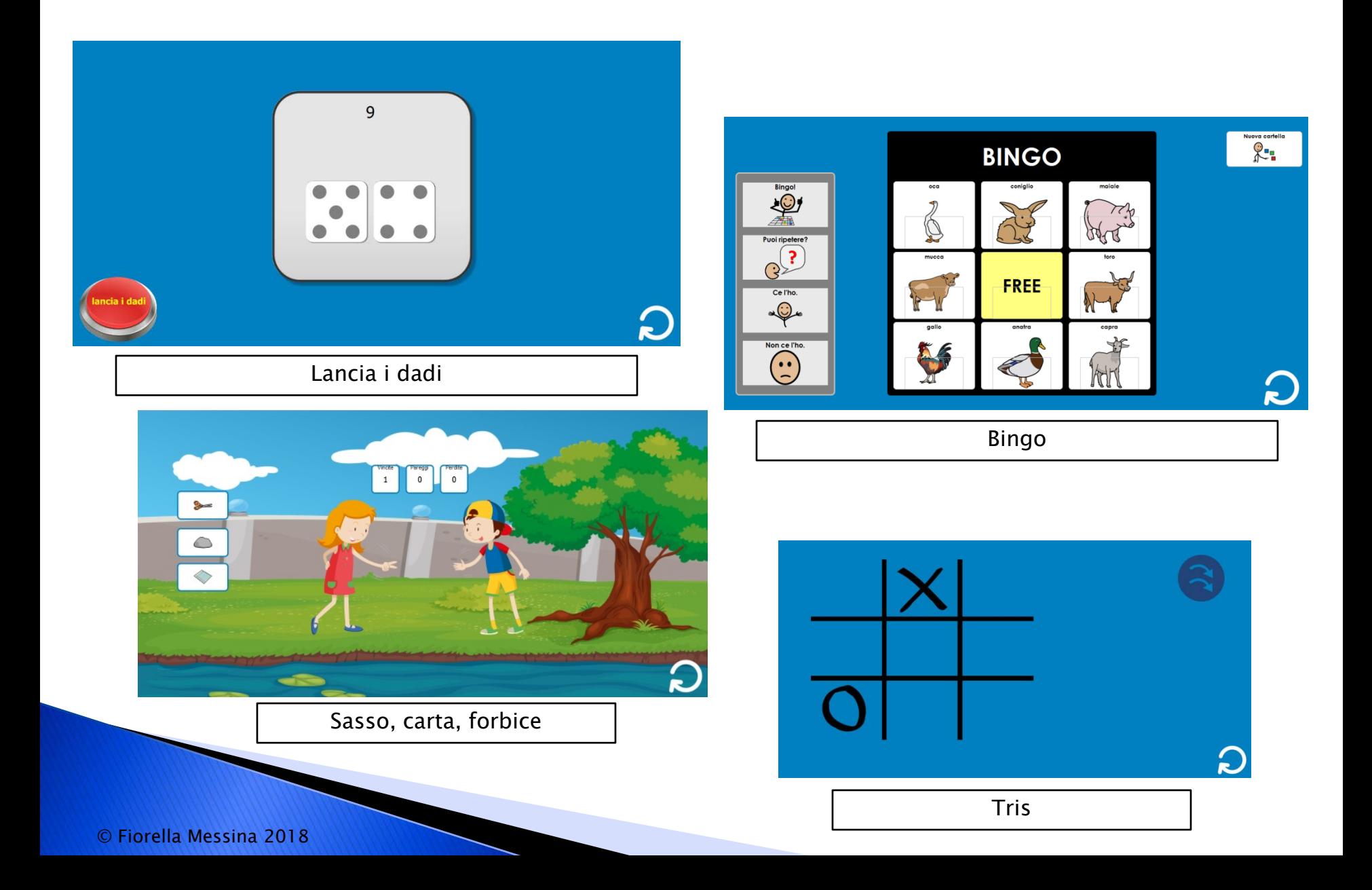

#### Esempi: costruire e dimostrare conoscenze

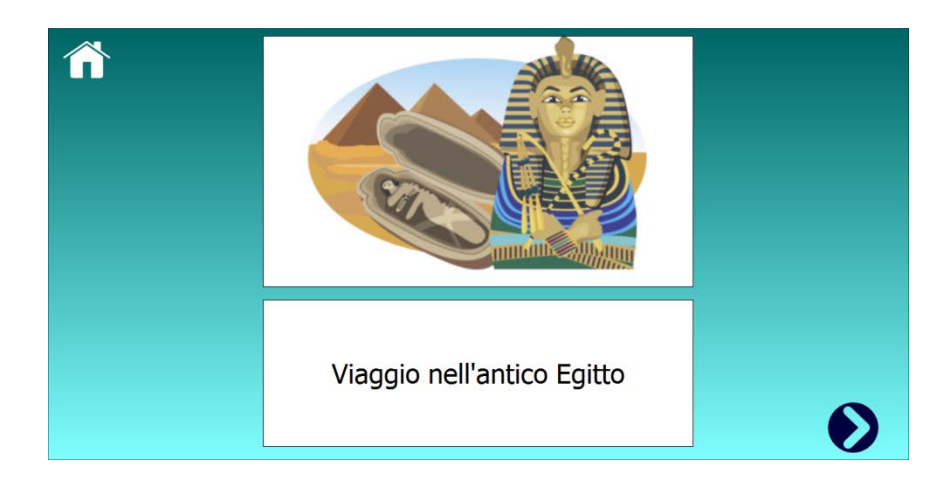

#### testo informativo

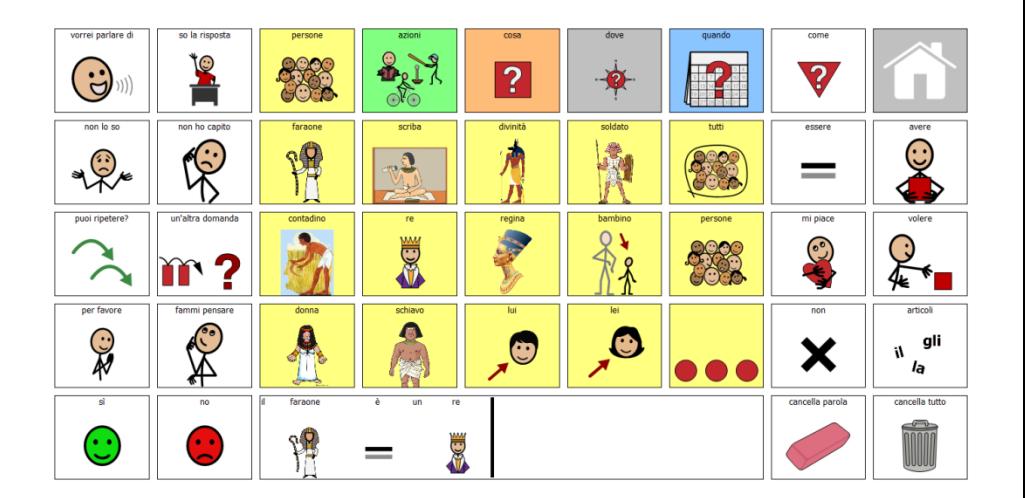

griglia per rispondere alle domande o scrivere un testo

### Altri materiali: low-tech, high-tech

Supporti visivi di vario tipo, che offrono all'alunno le informazioni necessarie a garantire una partecipazione proficua e di successo alle varie attività della giornata: routine, sequenze, calendari, orari, tabelle per la scelta, checklist.

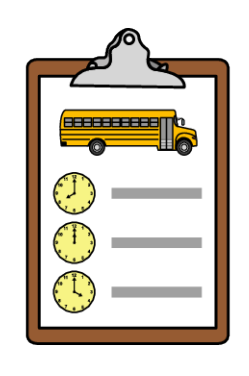

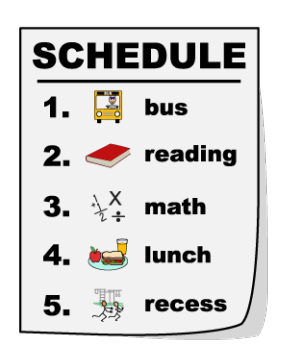

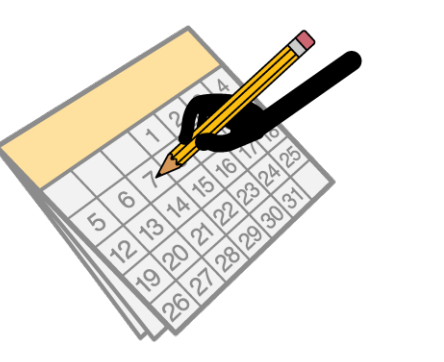

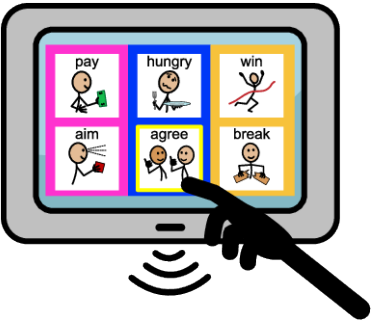

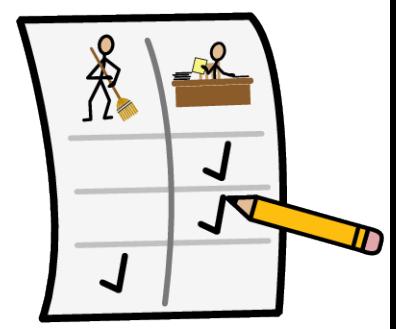

#### Come fare.....

- Permette di creare documenti (file)
- Ogni documento può avere una o più pagine

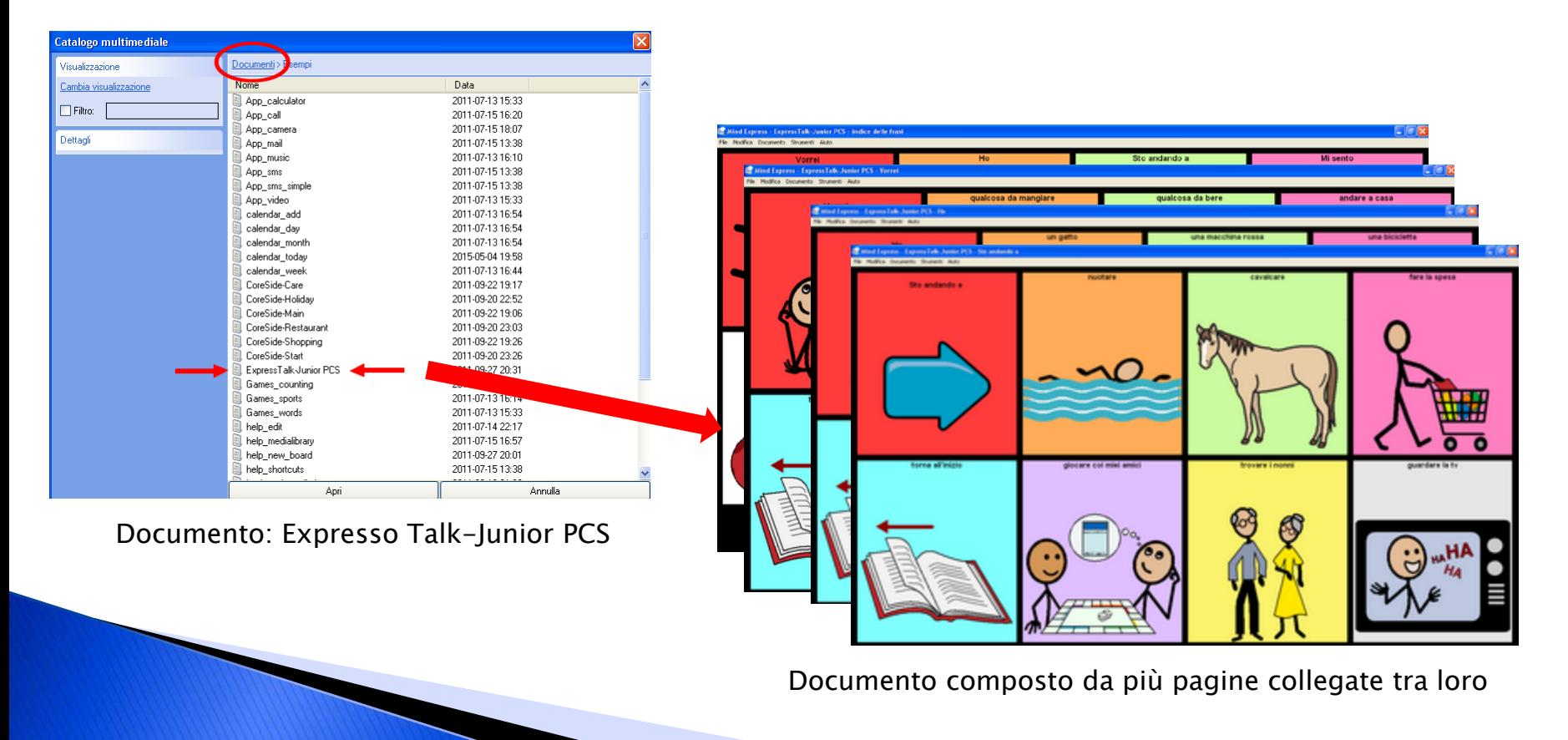

### Come fare.....

- Ogni pagina può contenere una o più celle
- Ogni cella può contenere una o più immagini (simboli, foto, clipart), testo (parole, frasi, paragrafi), azioni

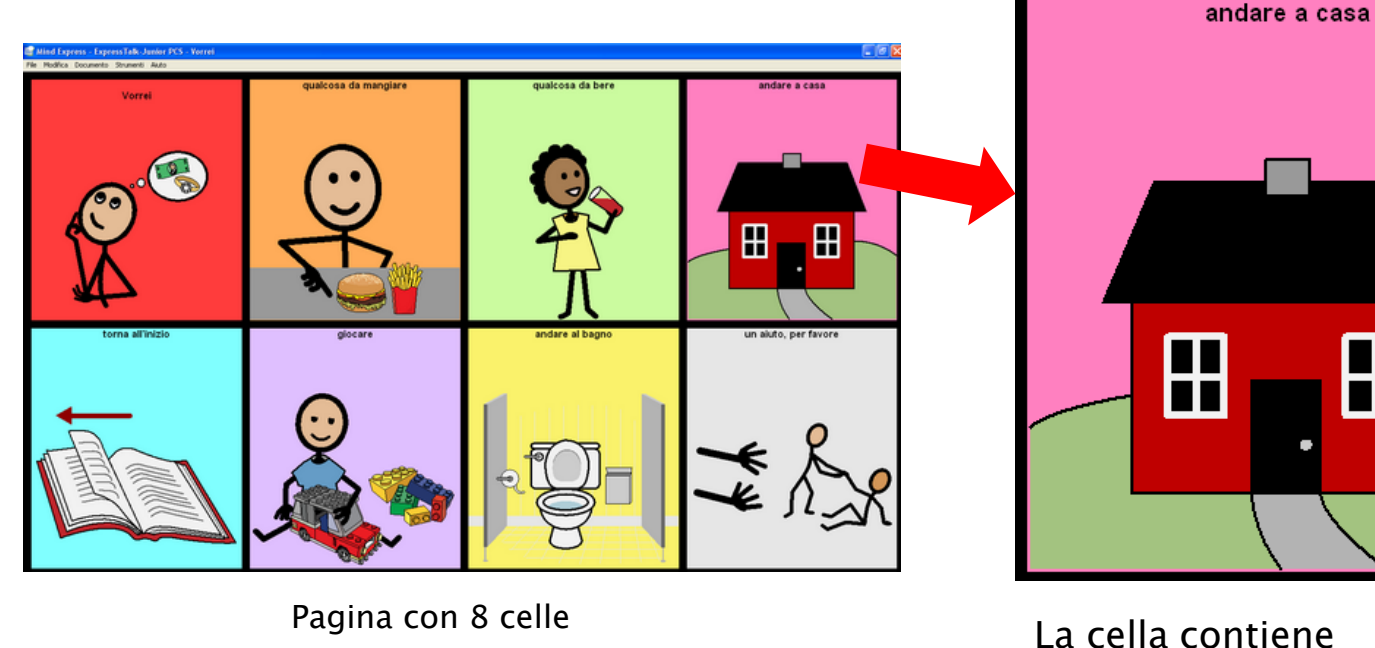

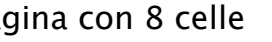

- •il simbolo "casa"
- •l'etichetta testuale "andare a casa"
- •il messaggio "andare a casa"
- •l'azione "leggi tutto"

© Fiorella Messina 2018

### Come fare.....modificare le celle

 Le celle si modificano velocemente grazie a un editor potente e facile da utilizzare. Per accedere all'editor, bisogna attivare la Modalità Modifica (dal menù Modifica, selezionare Modalità modifica – o premere il tasto F2 sulla tastiera. Premendo di nuovo F2 si esce dalla Modalità modifica).

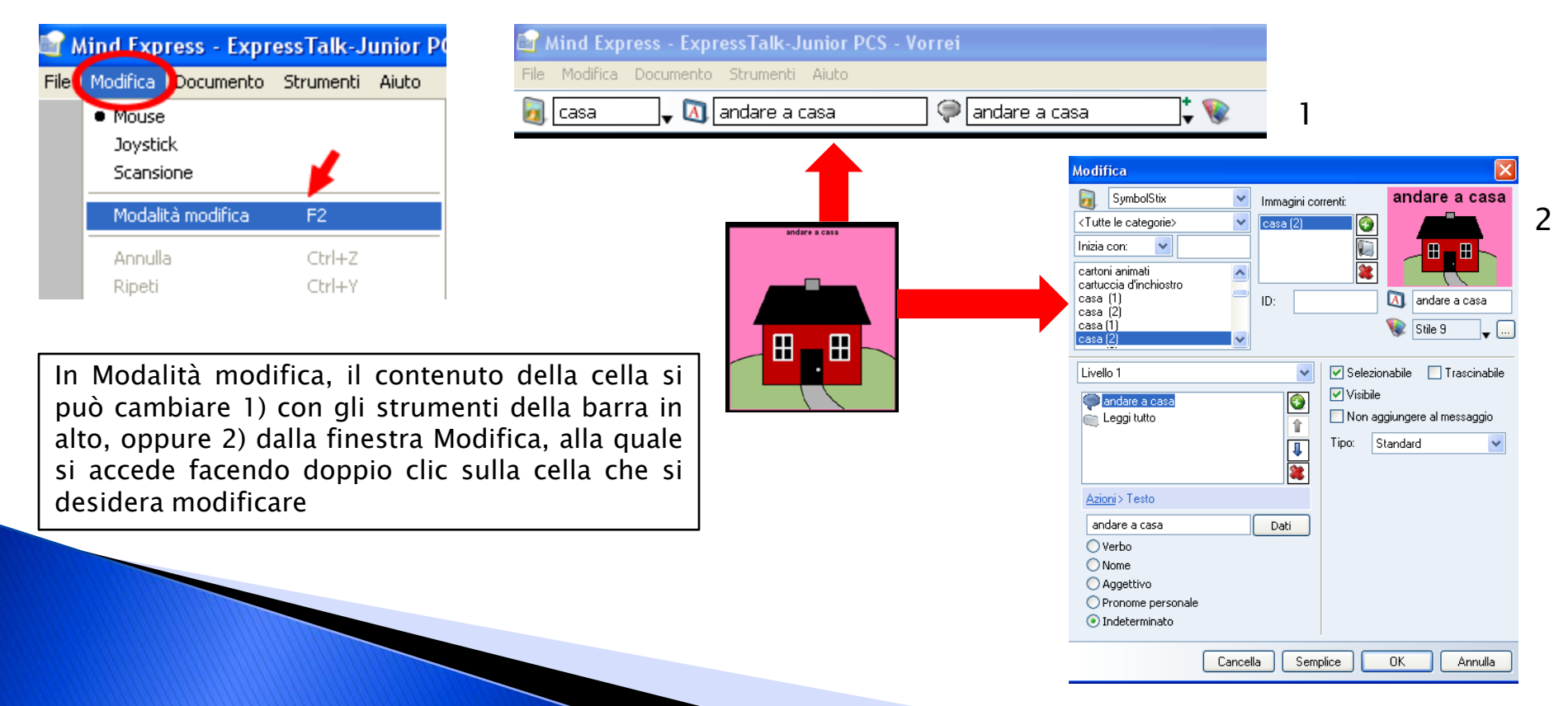

### Come fare.....modificare lo stile

 Ogni cella ha inoltre uno stile che ne determina l'aspetto (forma della cella, colore di sfondo, livello di trasparenza, tipo di carattere, dimensione e colore del carattere, posizione dell'etichetta testuale, posizione e dimensione del simbolo, bordo sì/bordo no, colore e spessore del bordo, ecc.

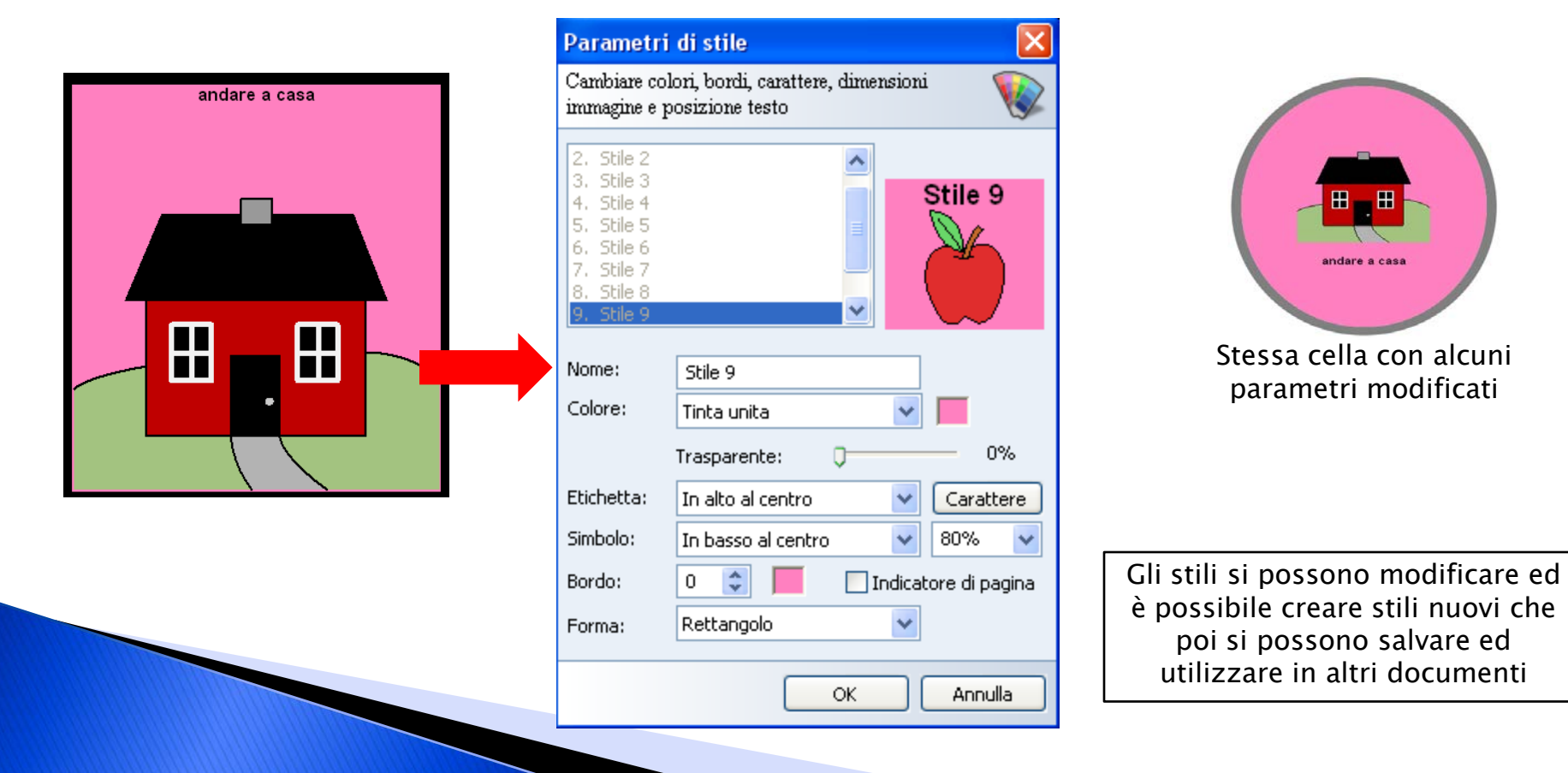

### Come fare.....modificare le etichette

 Ogni simbolo può essere corredato da un'etichetta testuale costituita da una parola o da una frase

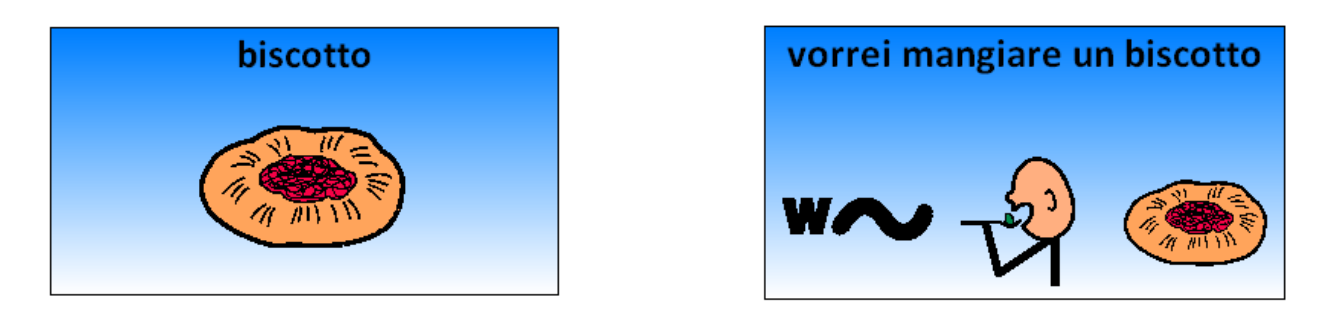

 La posizione dell'etichetta in rapporto al simbolo può variare in base allo stile scelto

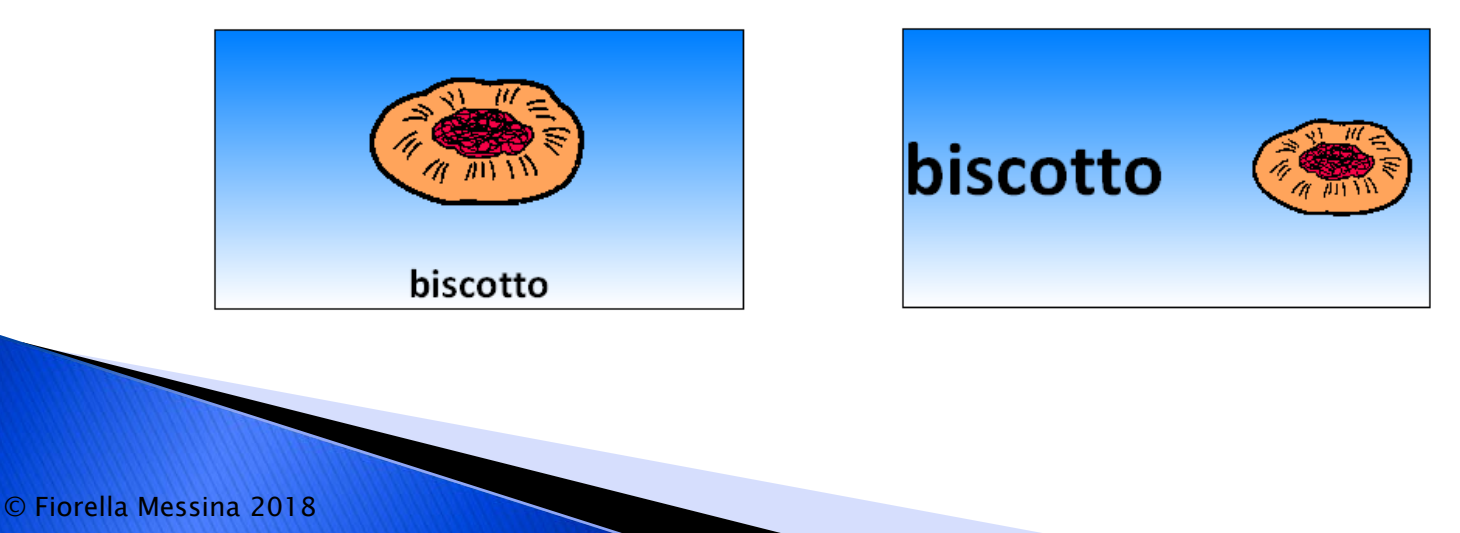

## Come fare.....modificare le azioni

- Le celle possono anche contenere azioni
	- Leggere le etichette o altri messaggi con la sintesi vocale
	- Eseguire file audio (effetti sonori o registrazioni vocali)
	- Eseguire file musicali o filmati
	- Attivare funzioni grammaticali
	- Navigare a una pagina differente
	- Avviare la calcolatrice
	- Inserire appuntamenti in calendario o in una agenda
	- Inviare un messaggio di posta elettronica
	- Inviare un SMS o fare una telefonata
	- Navigare in internet
	- Avviare la webcam e scattare foto
	- Avviare una presentazione
	- Aprire un file
	- Eseguire un'altra applicazione
	- Modificare il volume
	- ....e molto altro

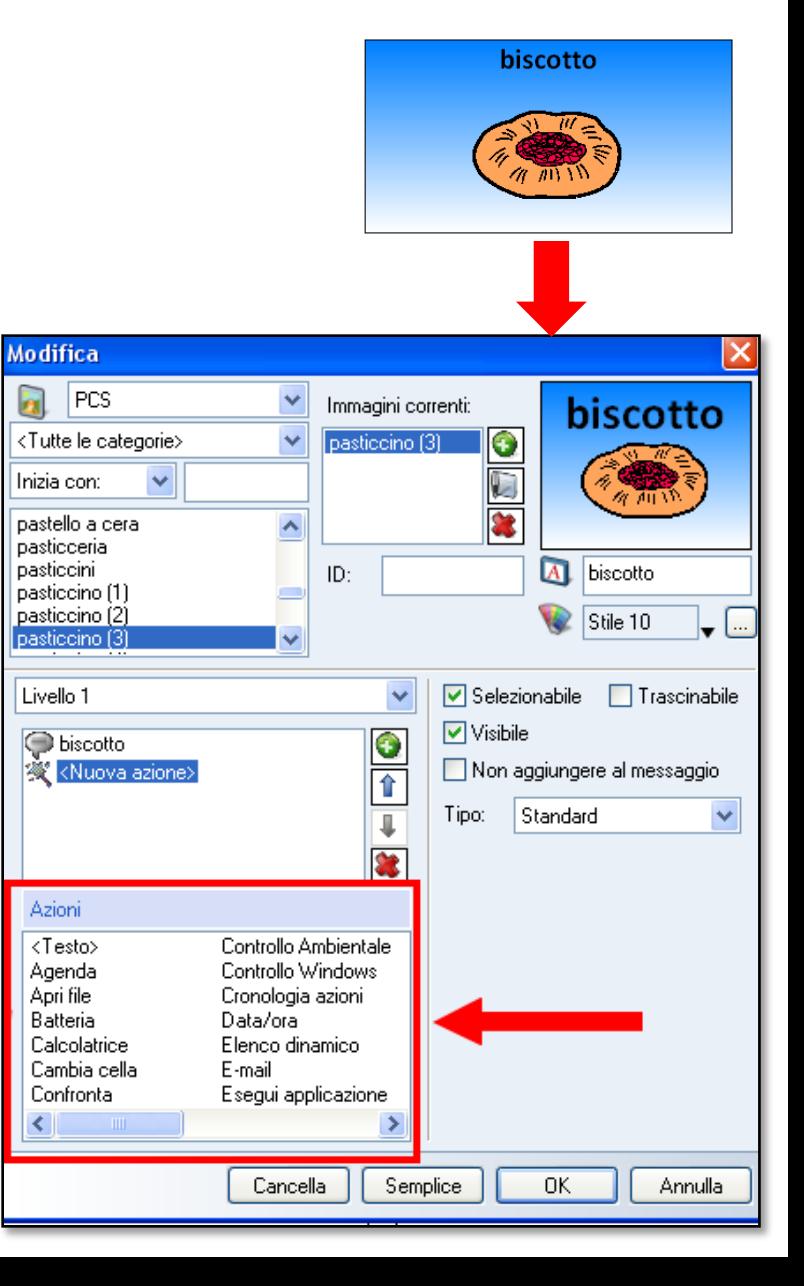

© Fiorella Messina 2018

### Come fare.....comandi per la grammatica

Sono disponibili svariati comandi per supportare, automatizzare e semplificare il processo la scrittura.

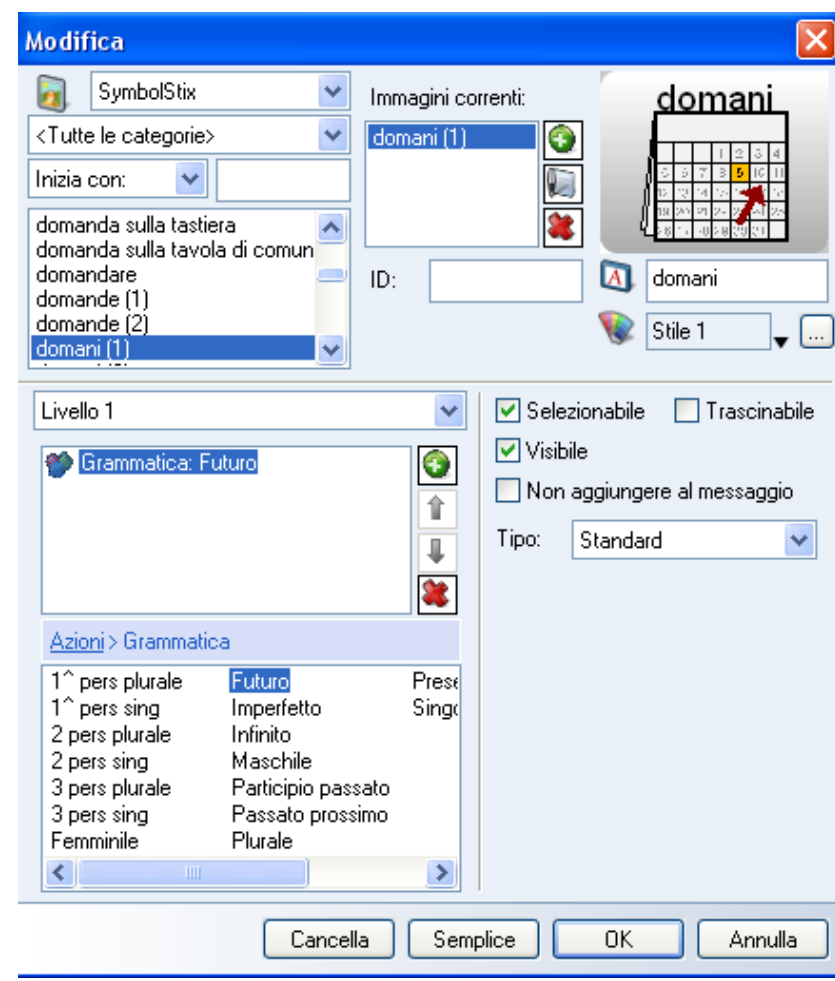

I comandi per la grammatica sono visualizzati nella finestra delle azioni in basso a sinistra

#### Come fare.....predizione di parola

 Una cella può essere programmata per visualizzare la previsione di parola. Mind Express effettua la previsione di parola partendo dalle singole lettere o simboli in qualsiasi tabella e può anche predire la parola successiva a quella precedentemente digitata.

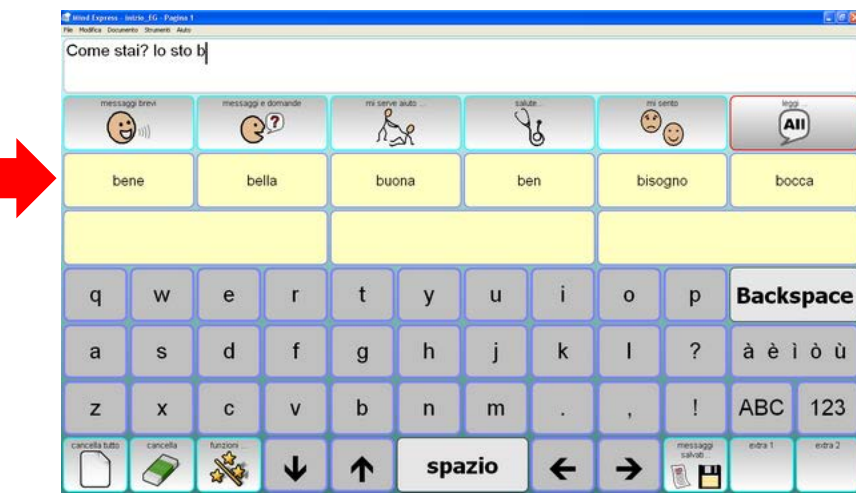

Celle di predizione solo con testo

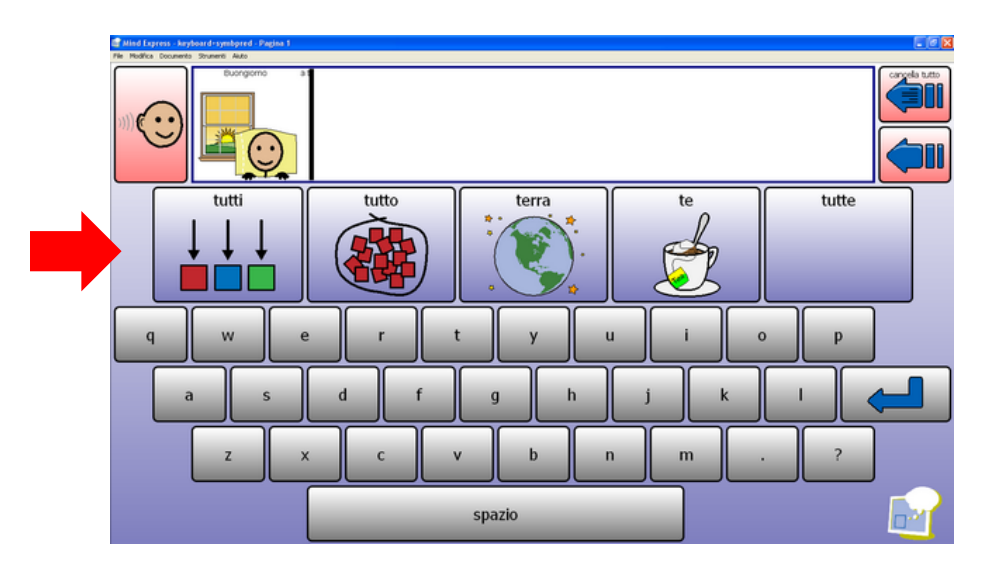

Celle di predizione con testo e simboli

#### Come fare.....sintesi vocale

 Mind Express consente di comporre parole e frasi selezionando immagini e simboli; le frasi così composte possono essere lette ad alta voce grazie alla sintesi vocale di alta qualità integrata nel programma.

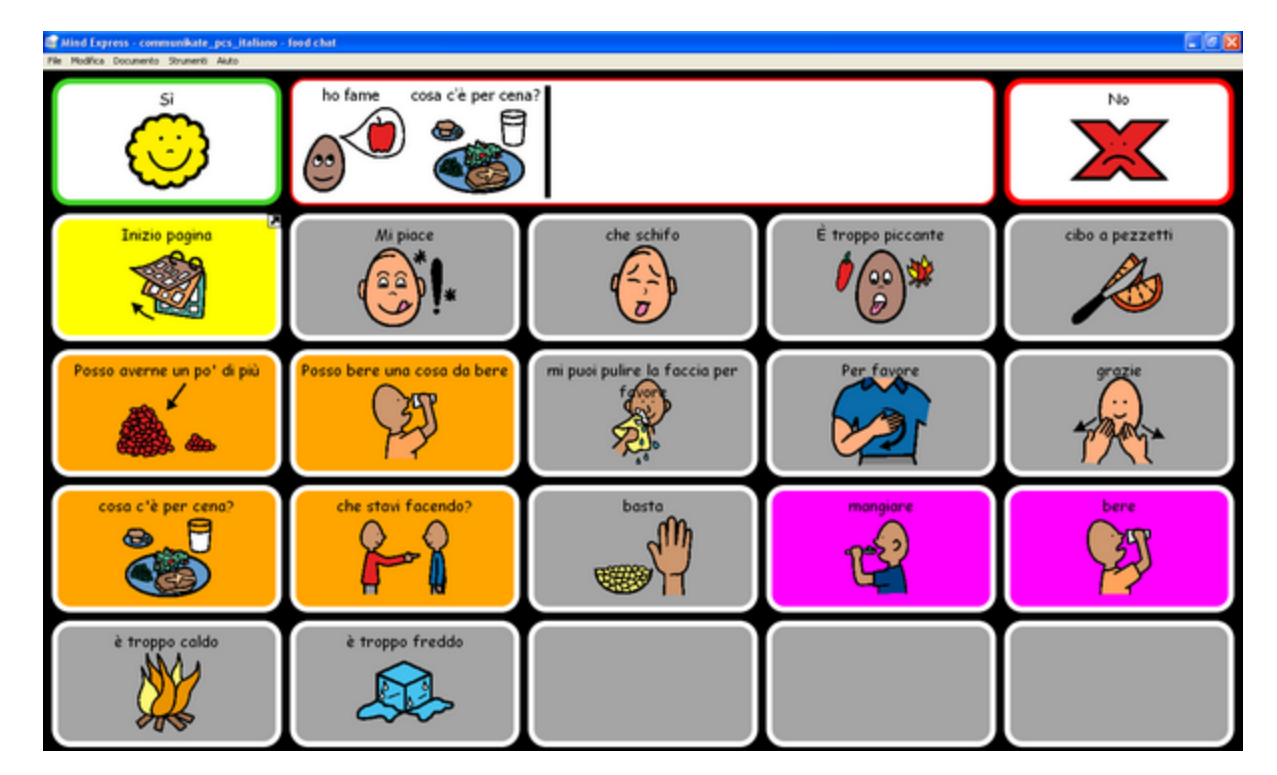

Esempio Communikate con PCS – testo supportato da simboli

#### Come fare.....sintesi vocale

 Mind Express offre varie opzioni: griglie con supporto simbolico o solo testo. La sintesi vocale legge quanto inviato alla cella messaggio.

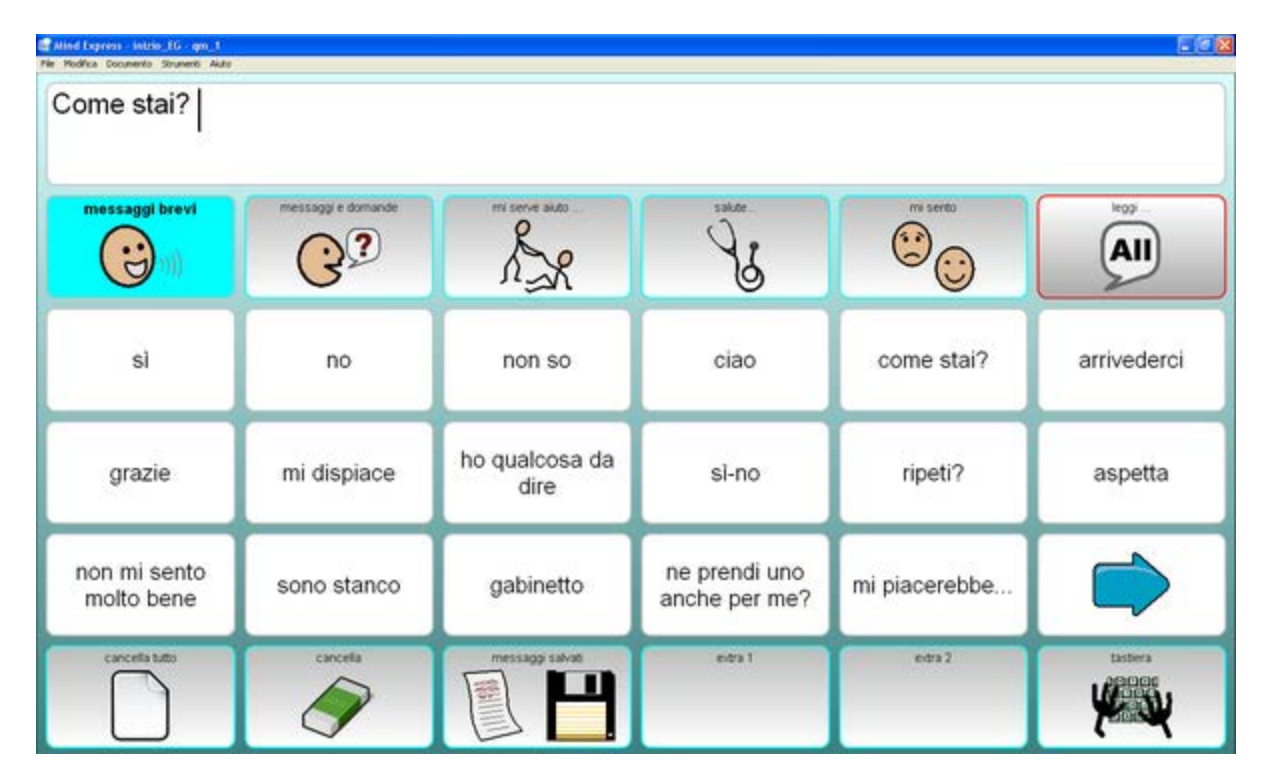

Esempio Expresso– testo senza simboli

### Scaricare il demo di Mind Express

- ▶ Versione completa
- Dura 60 gg
- Contiene moltissime risorse già pronte
	- 1. Collegarsi a questo indirizzo:<http://bit.ly/2fCqFPe>
	- 2. Fare clic su DEMO GRATUITA

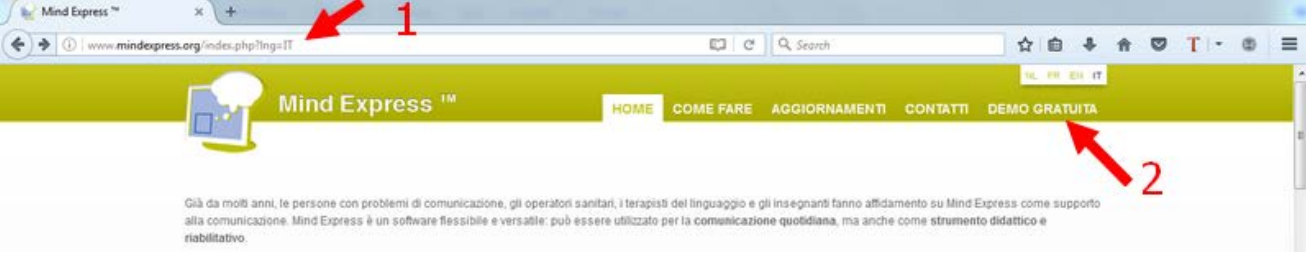

3. Compilare il modulo con i propri dati e fare clic su "Richiedi demo link"

4.Scaricare il programma di installazione dal link ricevuto e installare il demo nel proprio computer

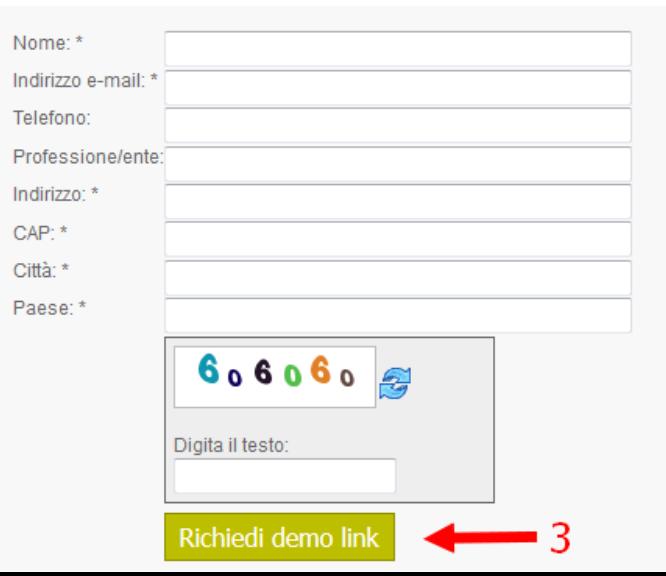

© Fiorella Messina 2018

#### Materiali condivisi pronti da usare

 Molti materiali gratuiti in varie lingue, tra cui l'Italiano, sono disponibili sul sito di Jabbla (Mind Express Community) all'indirizzo [www.mindexpress.it](http://www.mindexpress.it/)

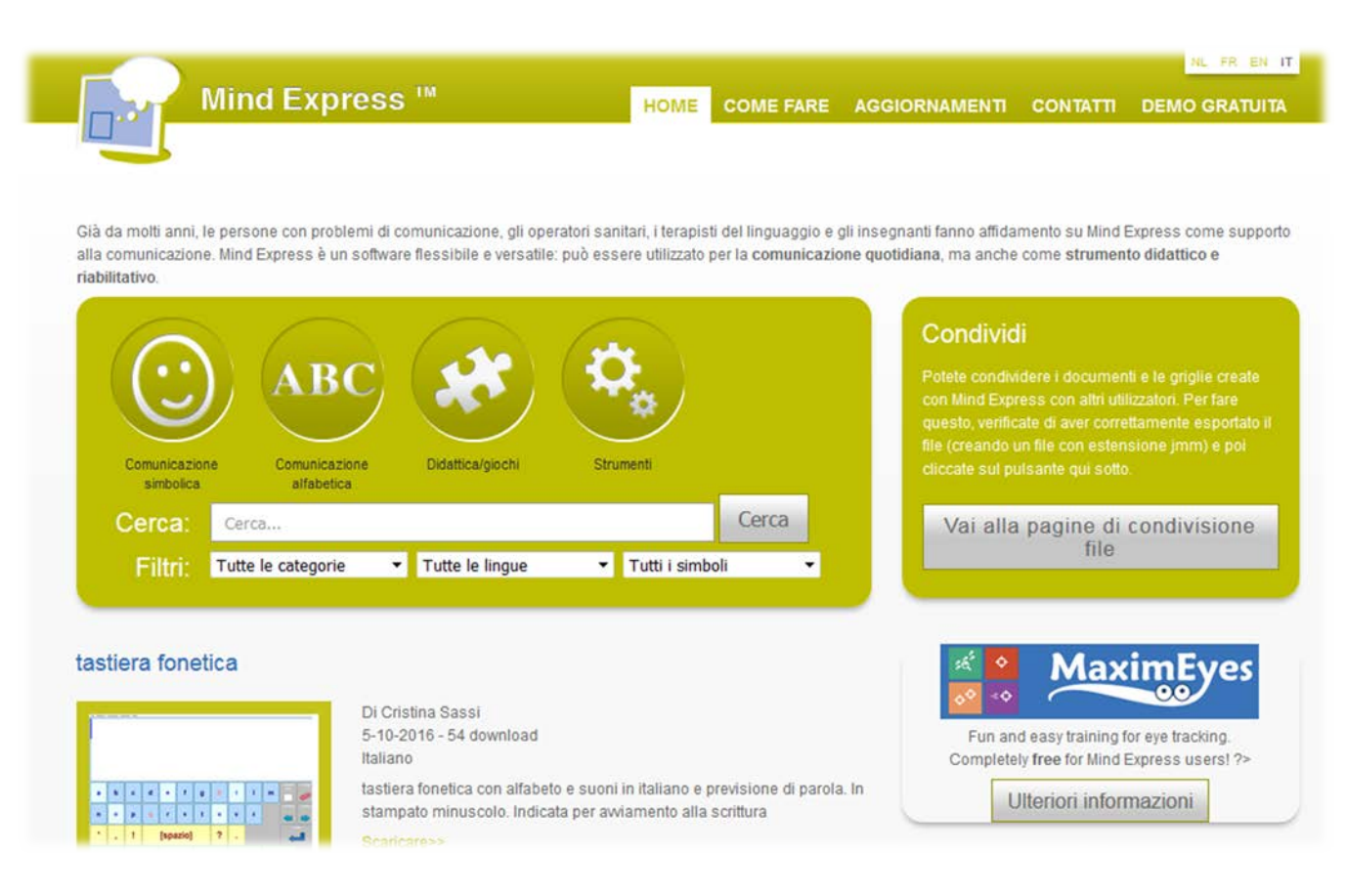

#### Esercitazione

#### Estrarre i materiali

#### Estrarre il contenuto della cartella cts 3 dicembre

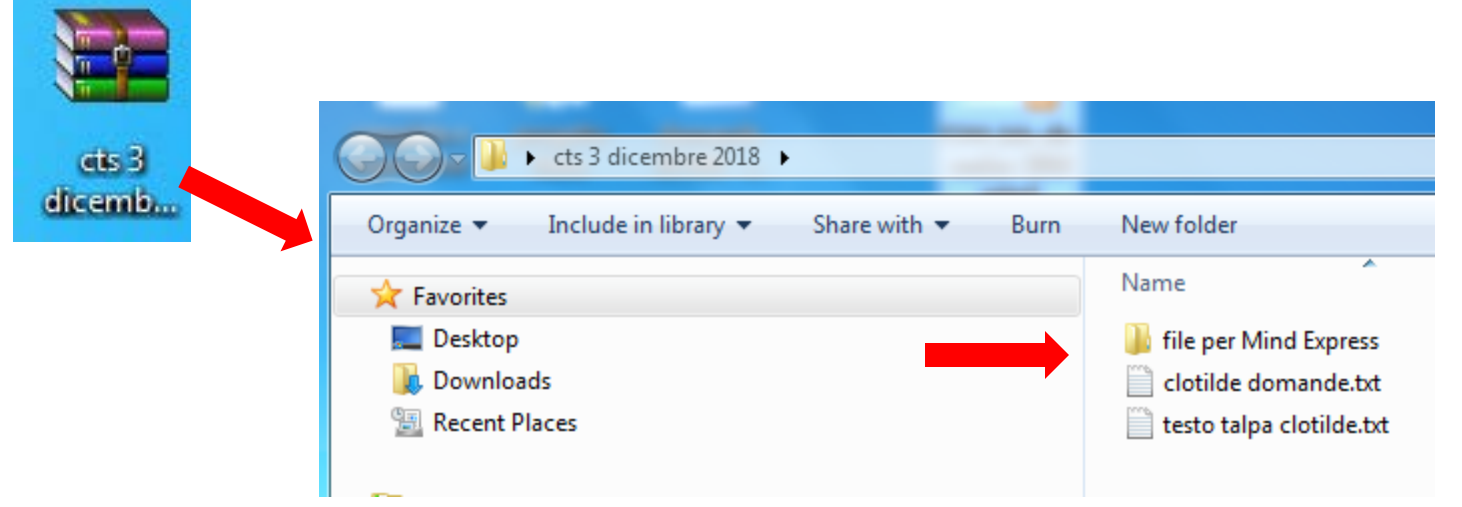

#### Esercitazione

#### Avviare Mind Express

Fare doppio clic sull'icona sul desktop

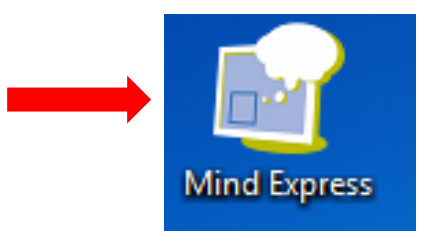

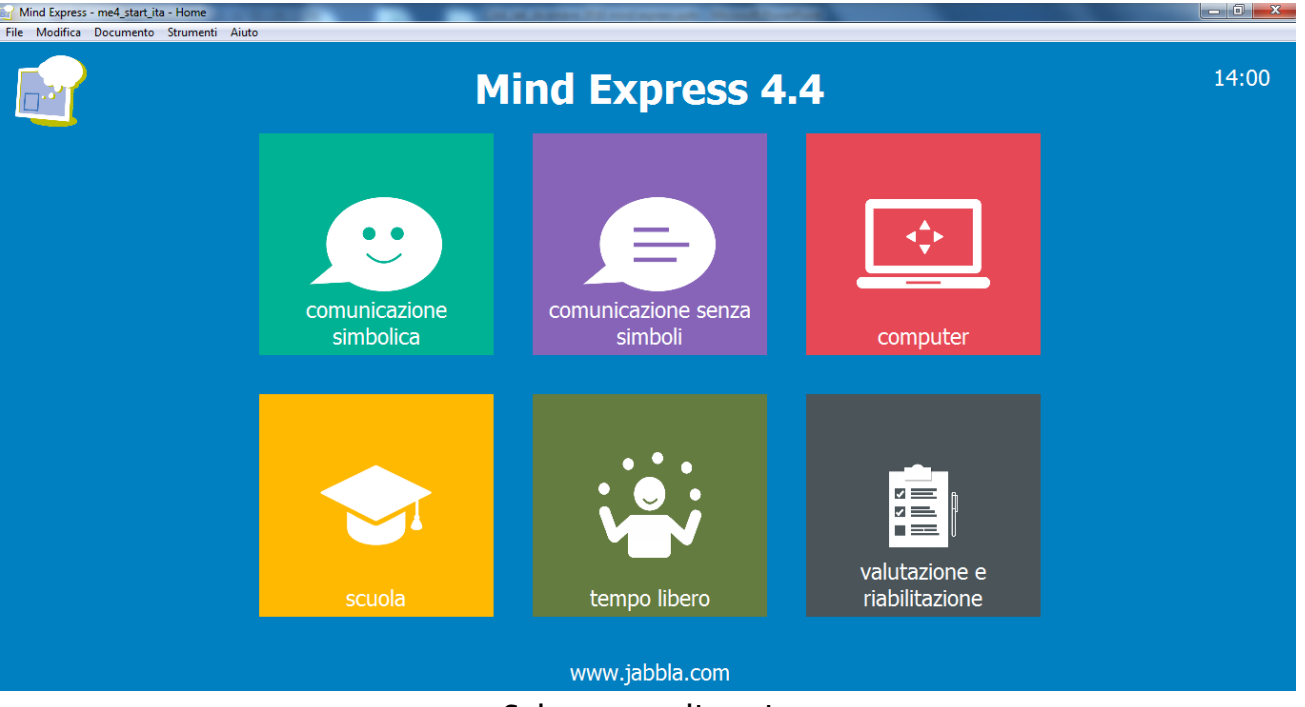

Schermata di avvio

#### 1. Selezionare File>Importare>Documento

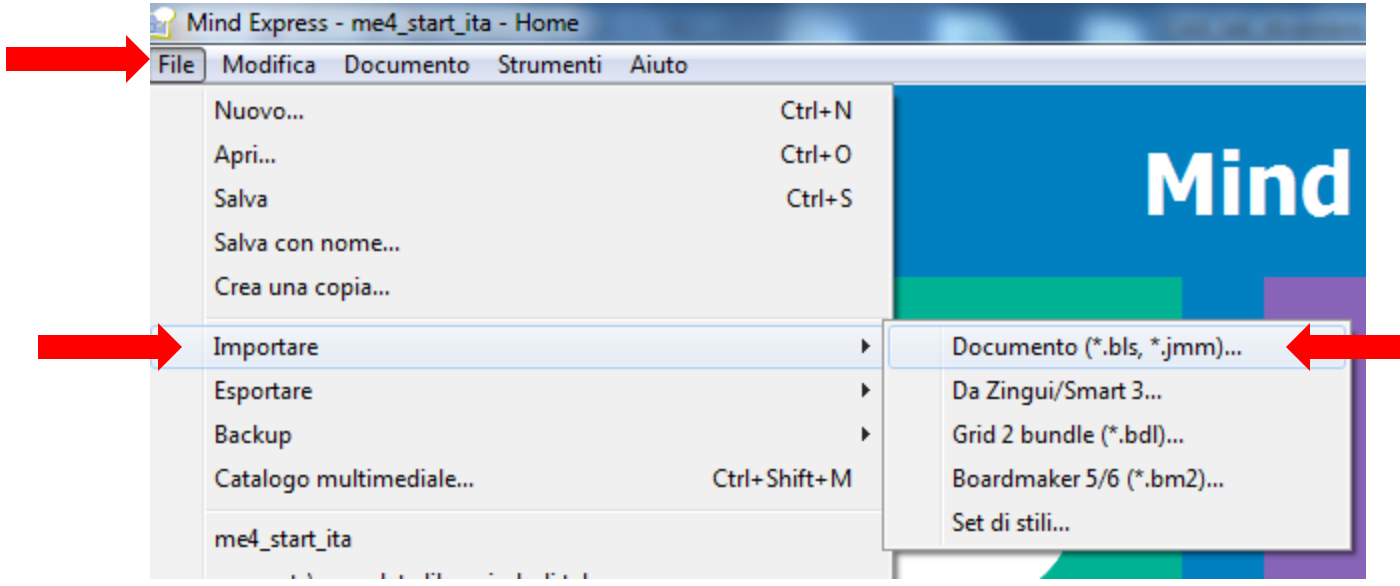

- 1. Aprire la cartella cts 3 dicembre 2018
- 2. Aprire la sottocartella file per Mind Express

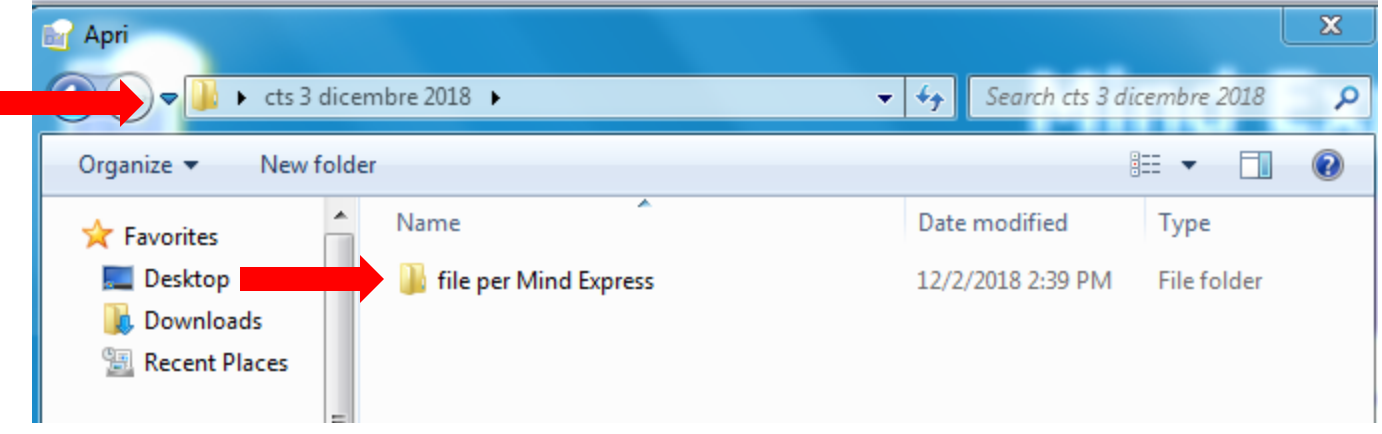

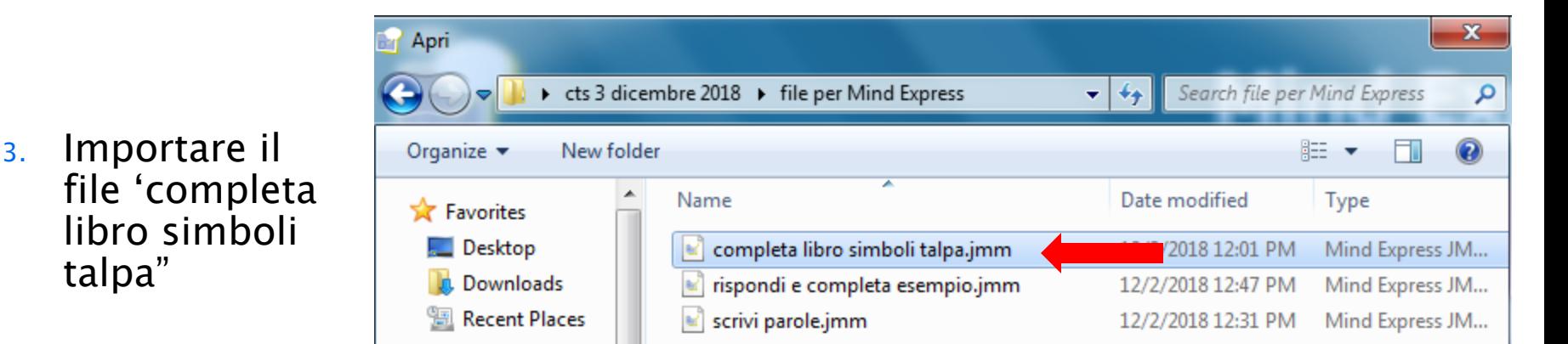

1. Selezionare la cella 'pagina successiva" e navigare fino alla pagina "pag 9a"

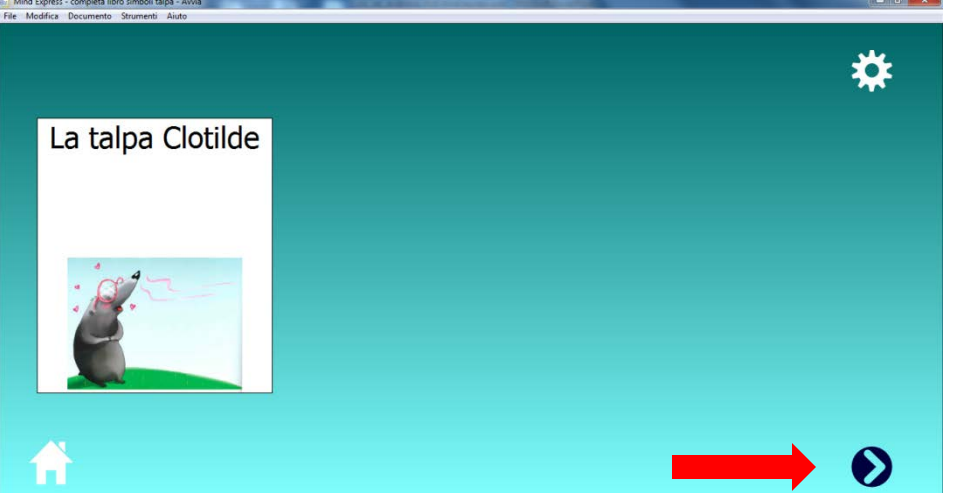

2. Andare in modalità modifica

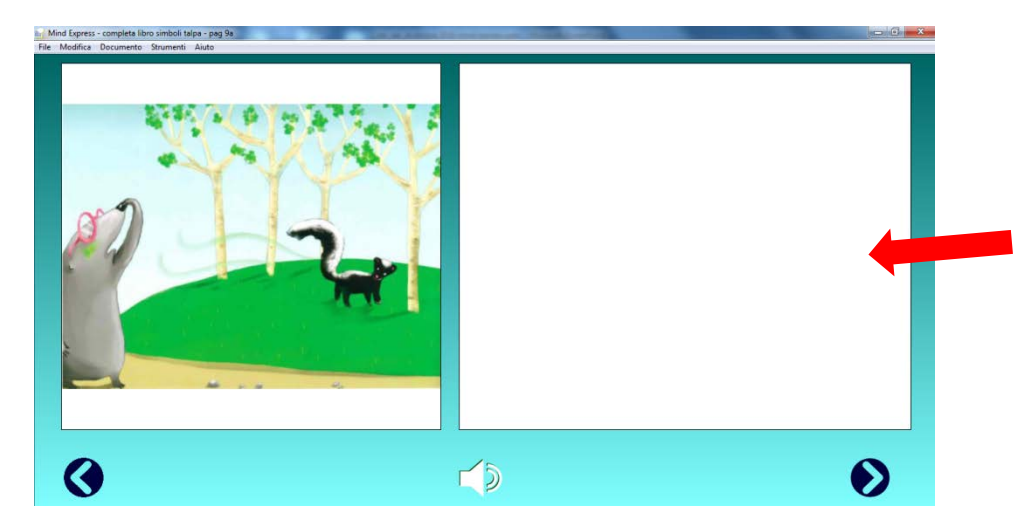

1. Selezionare la cella a destra

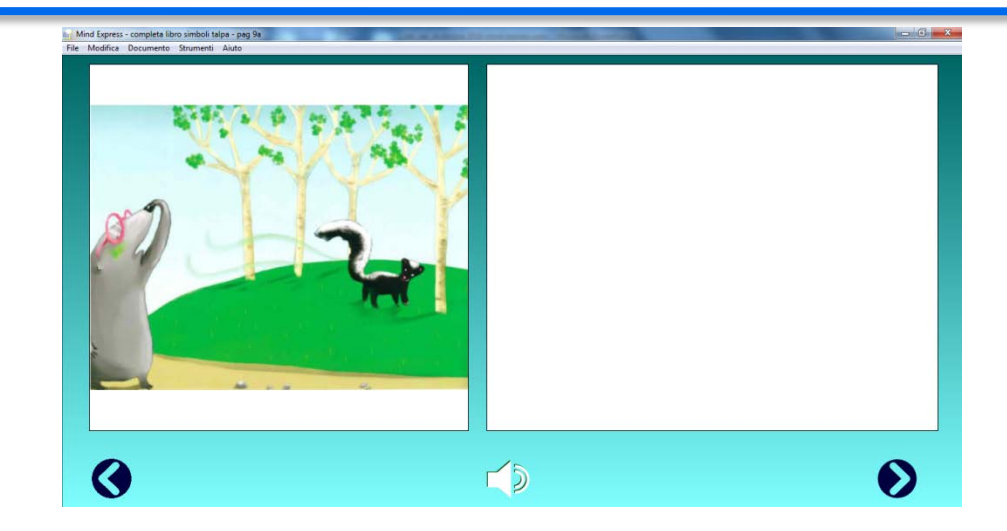

- 2. Inserire l'immagine "talpa 8a"
- 3. Digitare il testo Clotilde cammina. Cammina. Improvvisamente, sente una terribile puzza di uova marce. Nel campo messaggio

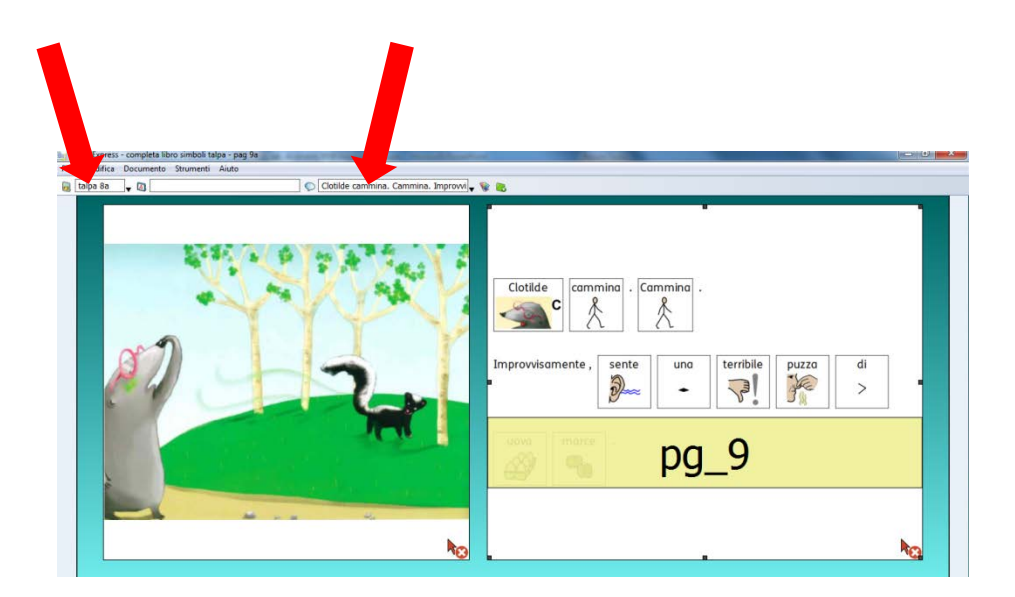

- 1. Completare allo stesso modo le 7 pagine che seguono
- 2. Salvare le modifiche: File>Salva

#### Esercitazione: scrivi parole

#### 1. Selezionare File>Importare>Documento

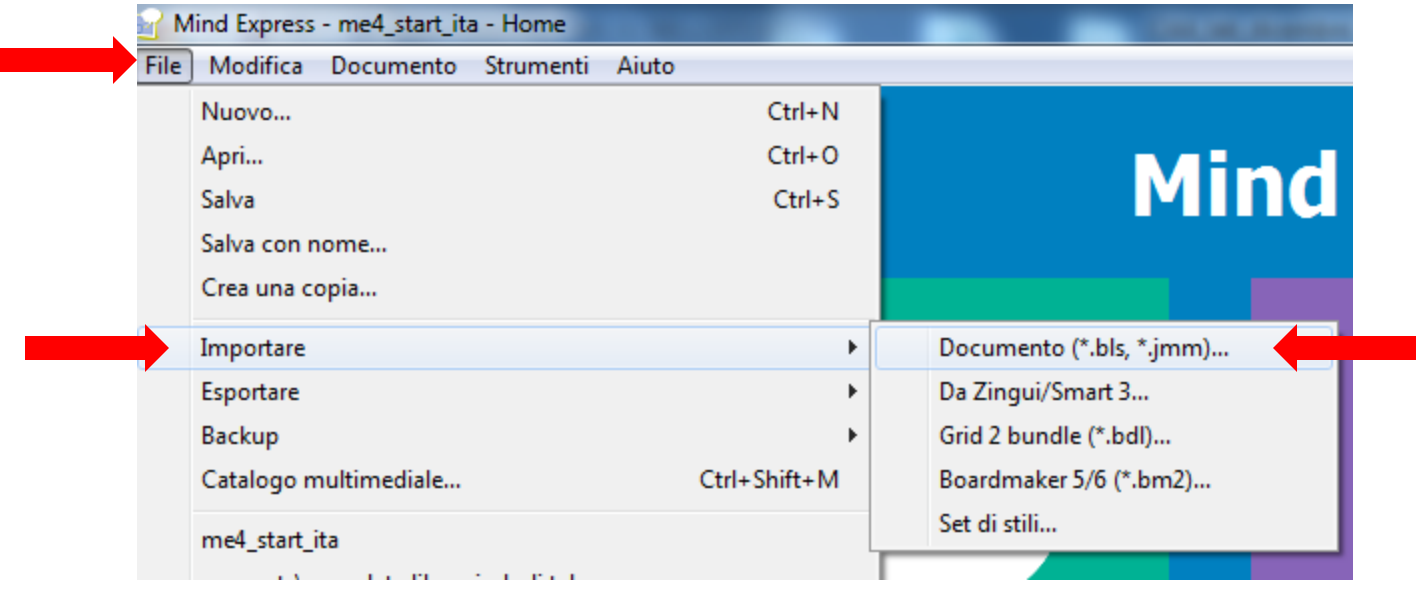

2. Importare il file "scrivi parole"

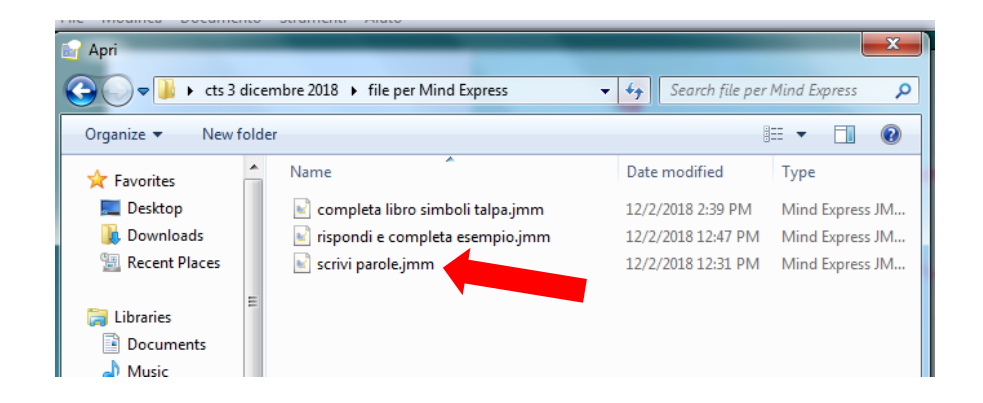

#### Esercitazione: scrivi parole

#### 1. Fare clic sul pulsante setup

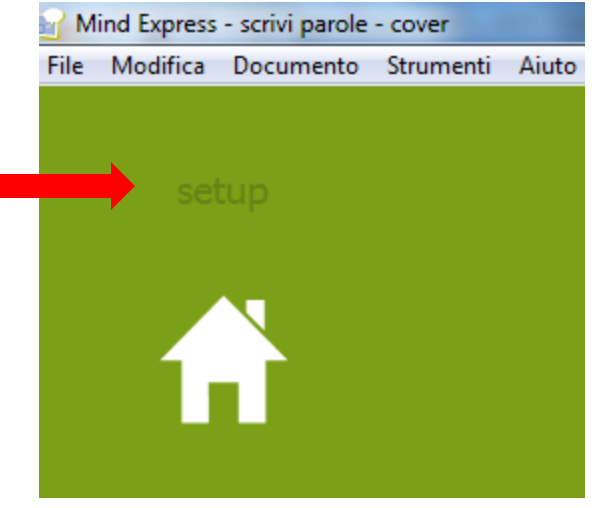

- 2. Andare in modalità modifica
- 3. Inserire in ogni cella un'immagine, un'etichetta, un messaggio (es. talpa)

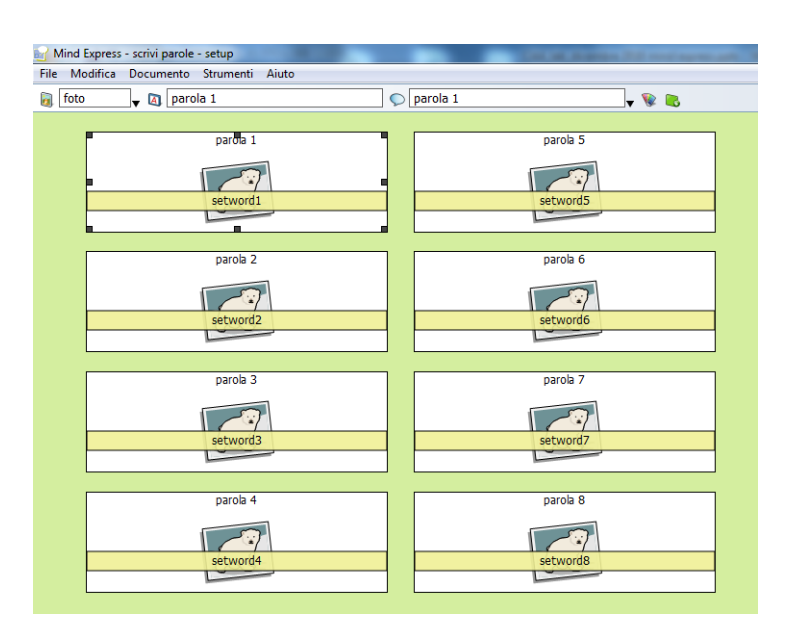

### Esercitazione: semplice tabella

- 1. Selezionare File>Nuovo
- 2. Fare clic su OK
- 3. Fare clic su OK

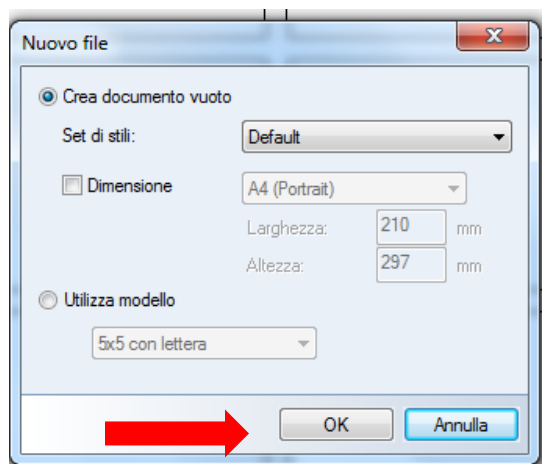

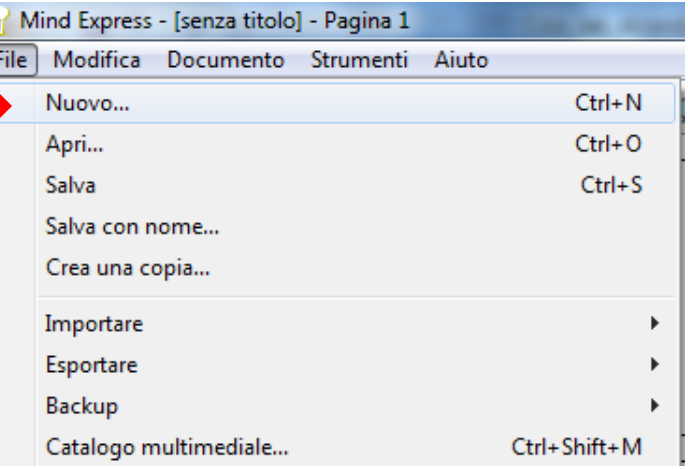

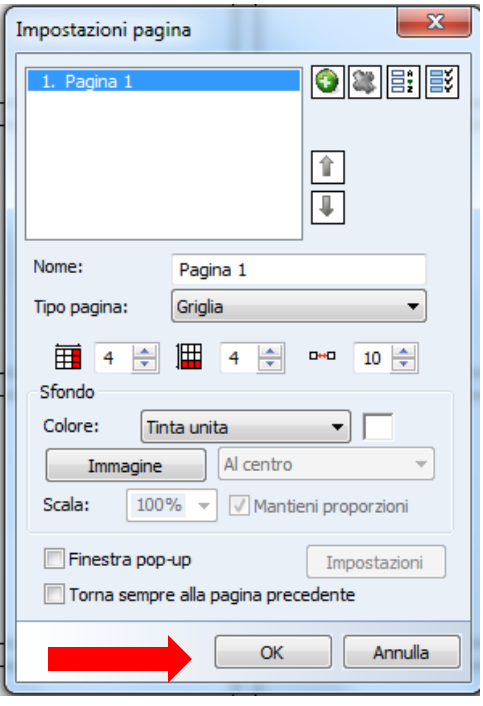

© Fiorella Messina 2018

### Esercitazione: semplice tabella

- 1. Selezionare una cella e aggiungere immagine, etichetta, messaggio relativi a un personaggio della storia (es. 'talpa')
- 2. Aggiungere i personaggi alle altre celle
- 3. Alla fine selezionare File>Salva con nome e salvare il documento

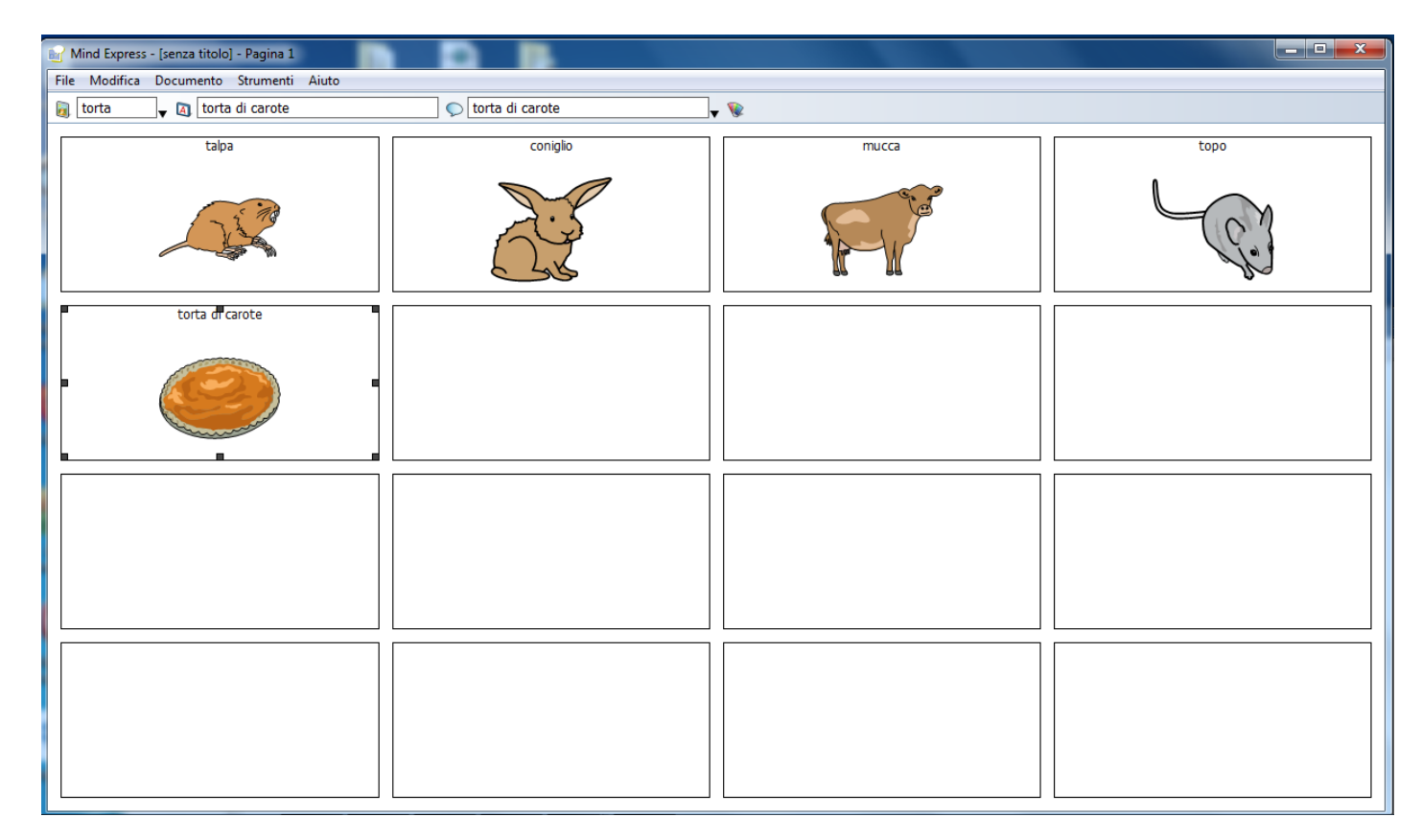

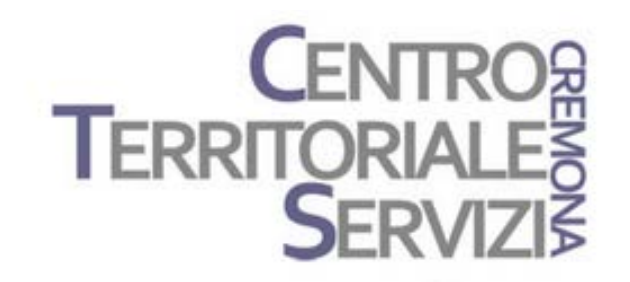

# Grazie della partecipazione!

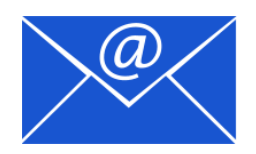

Prof.ssa Fiorella Messina mfquinn@srt.com

© Fiorella Messina 2018

# Rivenditore in Italia

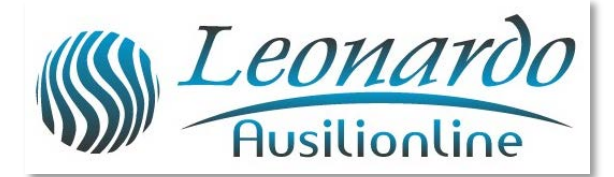

Per ulteriori informazioni, contattare www.leonardoausili.com

#### Leonardo Ausilionline srl

via Nobel, 88 42124 Reggio Emilia – ITALIA tel. 0522/923770 0522/272369 051/0516600 (Bologna) cell. 3408685900 fax 0522/272586

e-mail: staff@leonardoausili.com

# Rivenditore in Italia

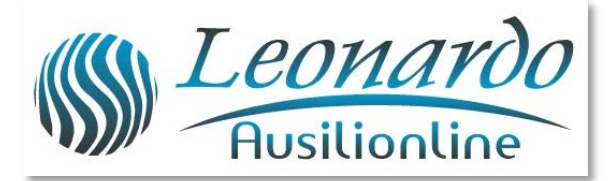

[http://www.leonardoausili.com/category/catalogo/comunicazione/soft](http://www.leonardoausili.com/category/catalogo/comunicazione/software-di-comunicazione) [ware-di-comunicazione](http://www.leonardoausili.com/category/catalogo/comunicazione/software-di-comunicazione)

[http://www.leonardoausili.com/catalog/ausili-informatici/sistemi-di](http://www.leonardoausili.com/catalog/ausili-informatici/sistemi-di-fissaggio)[fissaggio](http://www.leonardoausili.com/catalog/ausili-informatici/sistemi-di-fissaggio)

http://www.leonardoausili.com/catalog/ausili-informatici/accessori

# Altri link utili

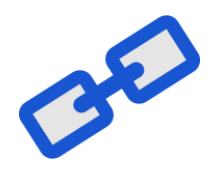

<http://tarheelreader.org/?locale=it>

<http://www.sovrazonalecaa.org/costruirelibriestorieconlacaac>

<http://sovrazonalecaa.org/inbook>

<http://csinbook.altervista.org/>

[Costruire](http://www.erickson.it/Libri/Pagine/Scheda-Libro.aspx?ItemId=39753) [libri](http://www.erickson.it/Libri/Pagine/Scheda-Libro.aspx?ItemId=39753) [e storie](http://www.erickson.it/Libri/Pagine/Scheda-Libro.aspx?ItemId=39753) [con la CAA –](http://www.erickson.it/Libri/Pagine/Scheda-Libro.aspx?ItemId=39753) [Erickson](http://www.erickson.it/Libri/Pagine/Scheda-Libro.aspx?ItemId=39753)

<http://blogdellacaa.blogspot.com/>

[CAA e sindrome](http://bit.ly/2hlLYas) [di](http://bit.ly/2hlLYas) [Angelman](http://bit.ly/2hlLYas)

<https://sourceforge.net/projects/araword/files/?source=navbar>